#### Trouble testing Kubernetes on your bespoke cloud? Kubetest2 to the rescue!

#### Trouble testing Kubernetes on your bespoke cloud? Kubetest2 to the rescue!

#### Who am I?

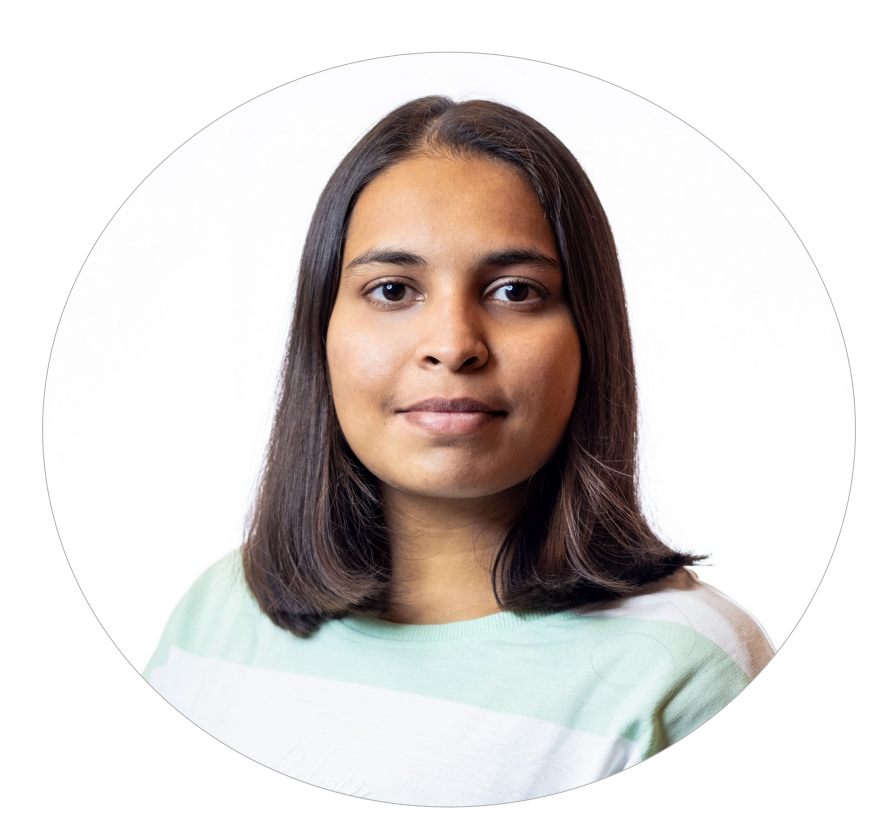

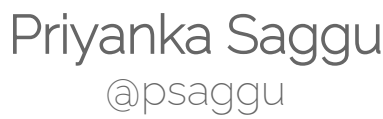

## Kubernetes E2E (end-to-end) test

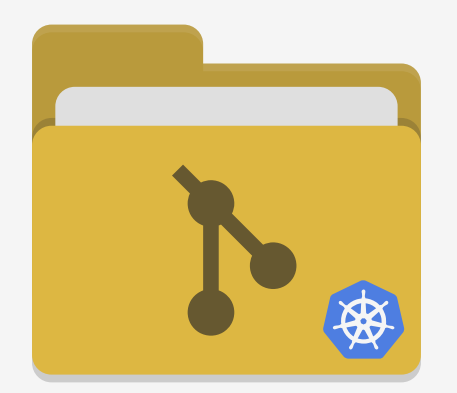

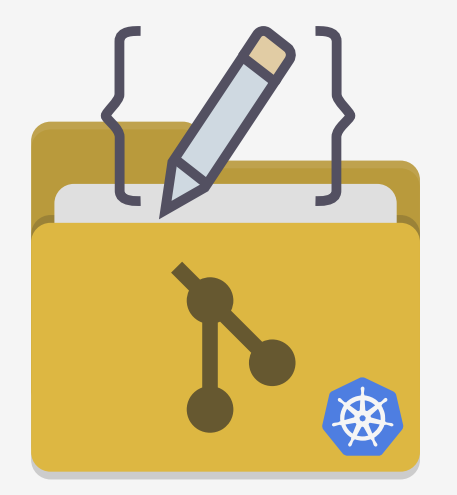

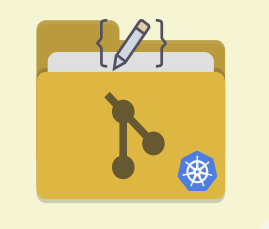

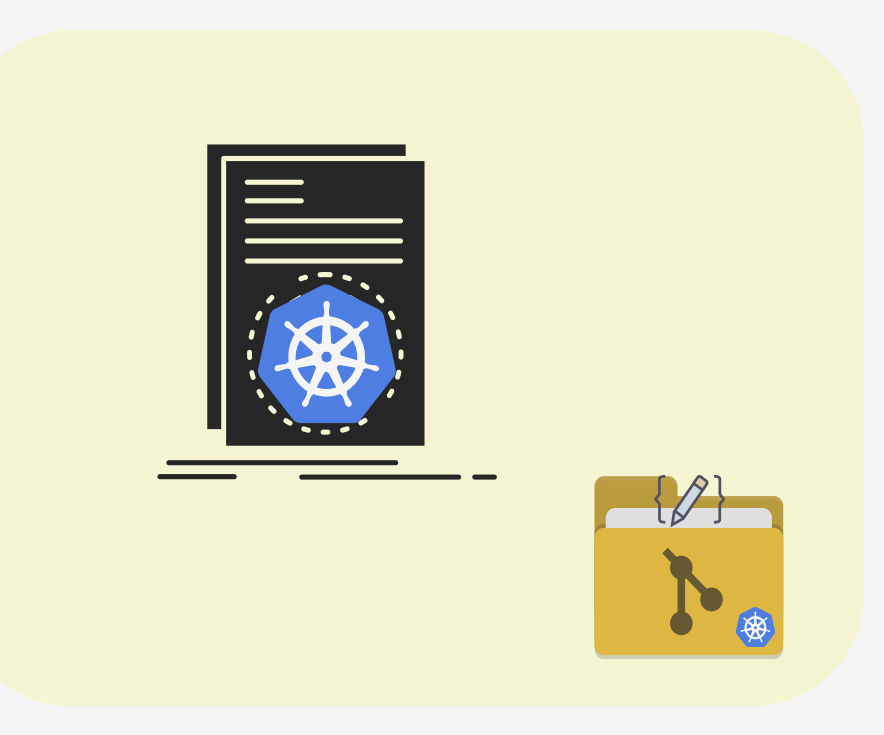

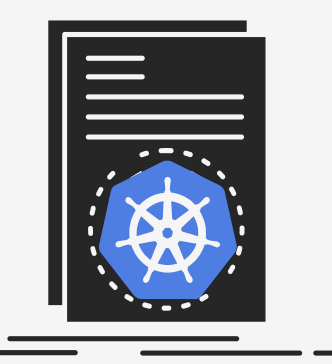

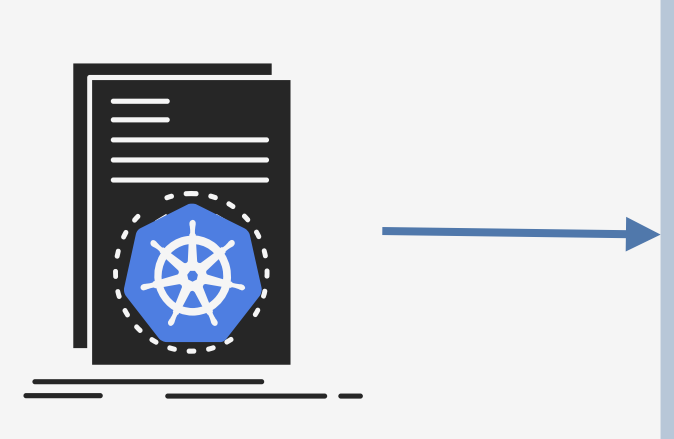

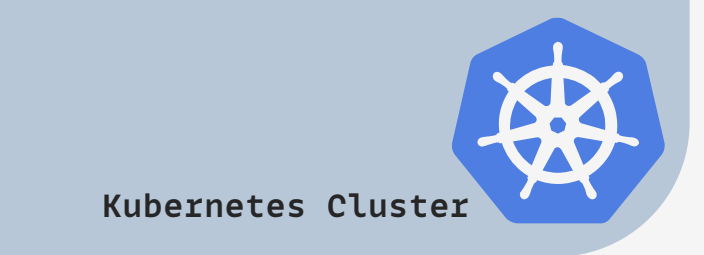

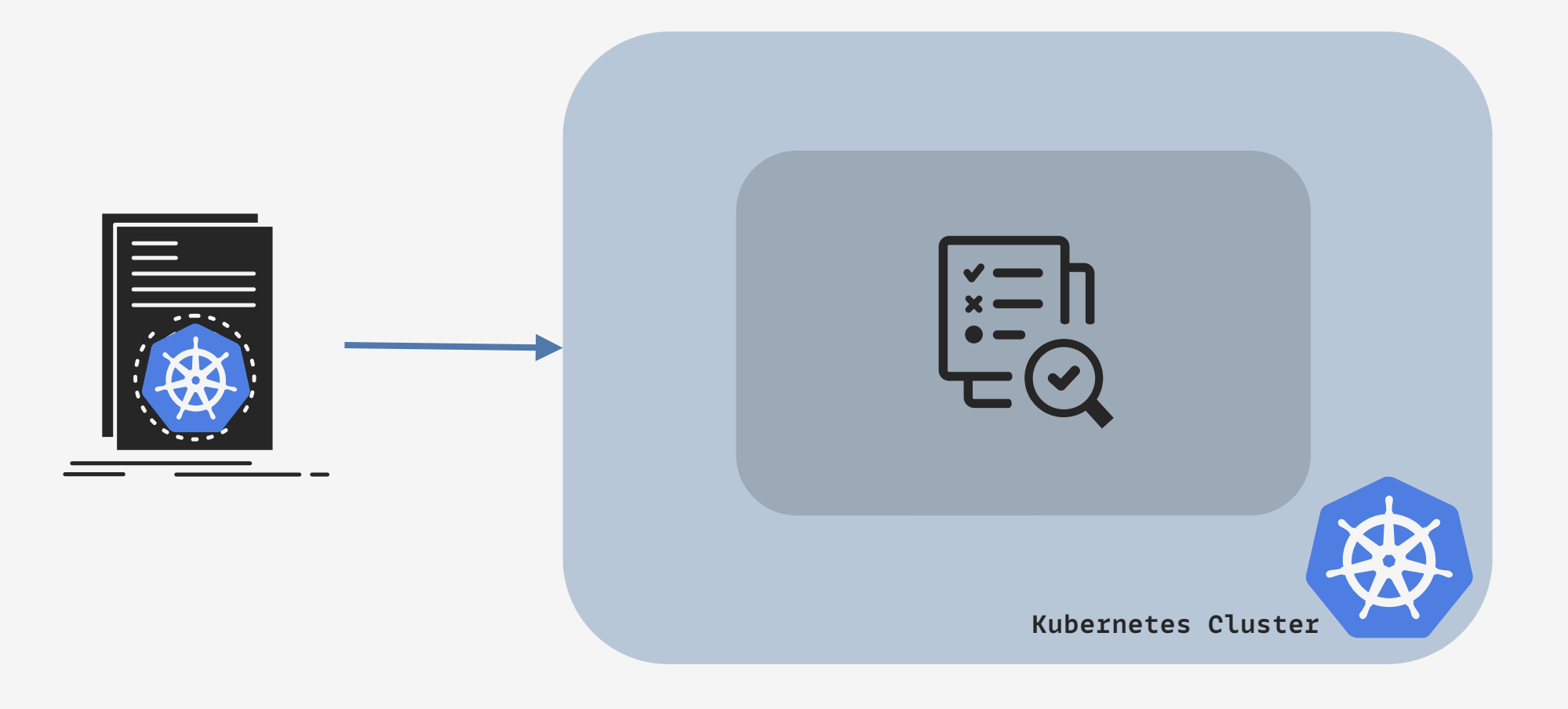

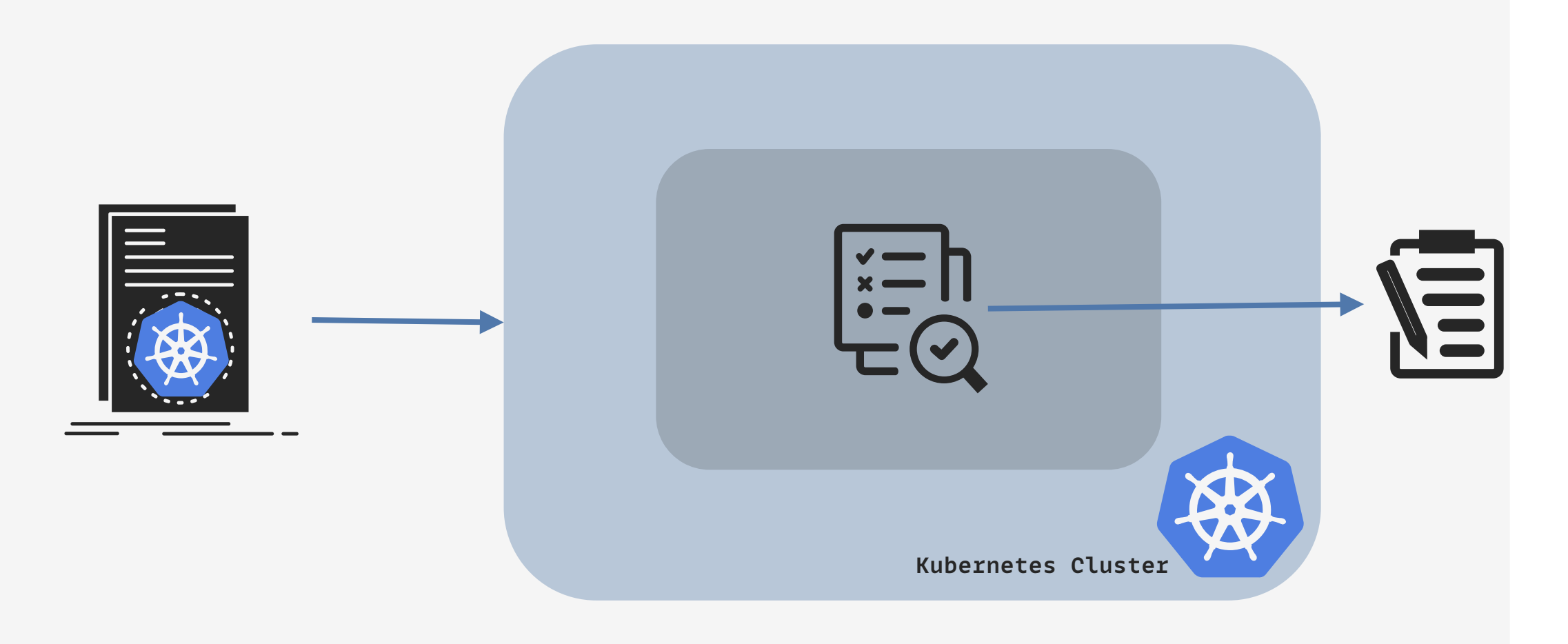

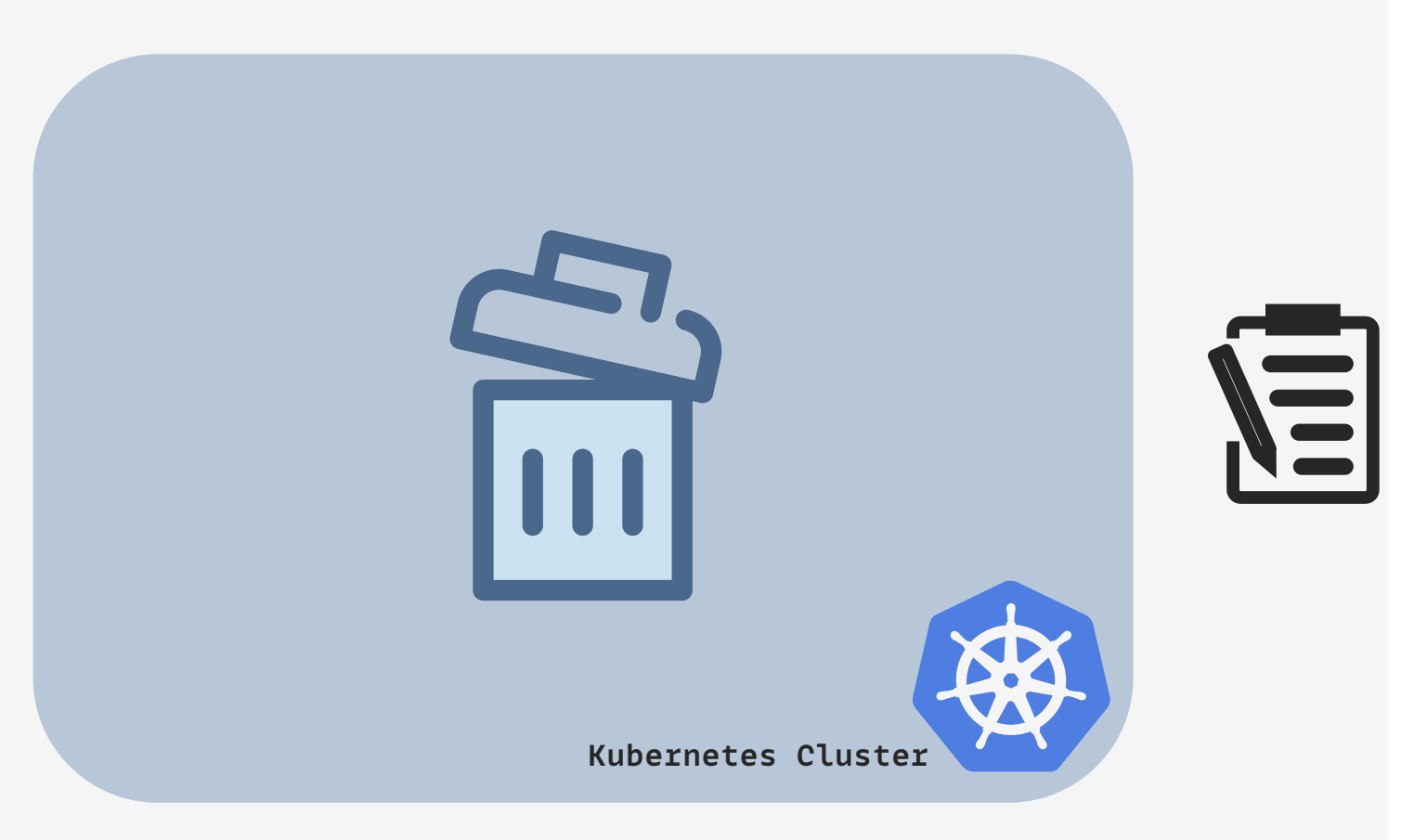

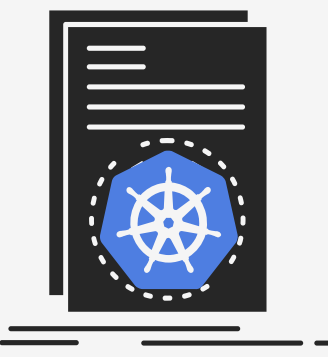

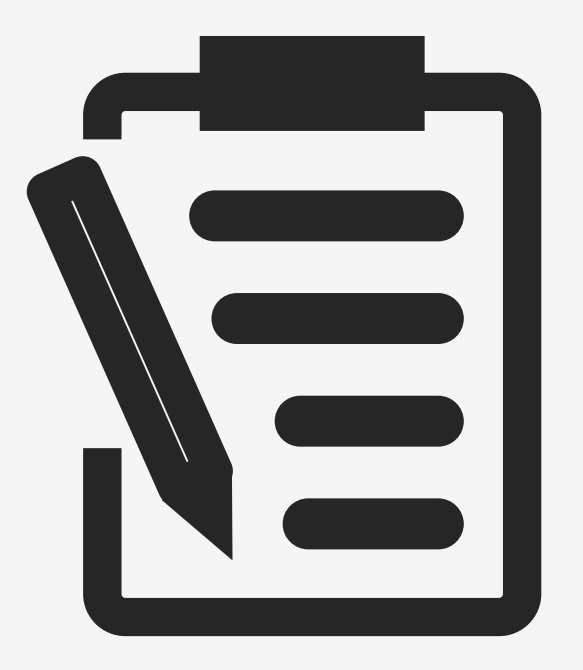

#### Kubetest2!

A framework for deploying Kubernetes clusters, and executing E2E (end-to-end) tests on them

## Cluster Configuration

# Cluster Configuration E2E Testing, & Log Collection

# Cluster Configuration E2E Testing, & Log Collection Test Environment Disposal

- 
- -
- 
- 
- 

**Cluster Configuration**

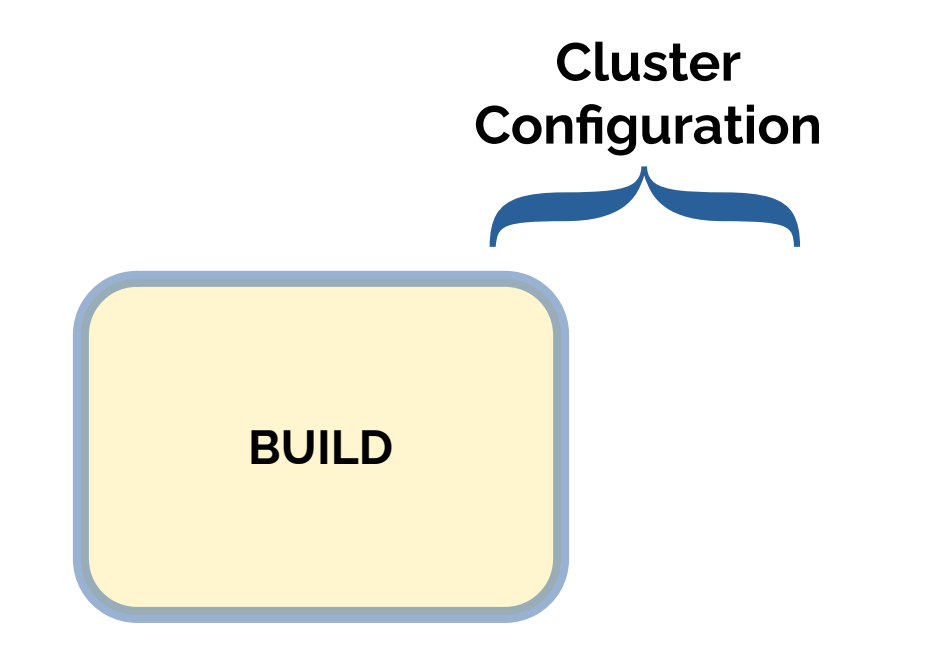

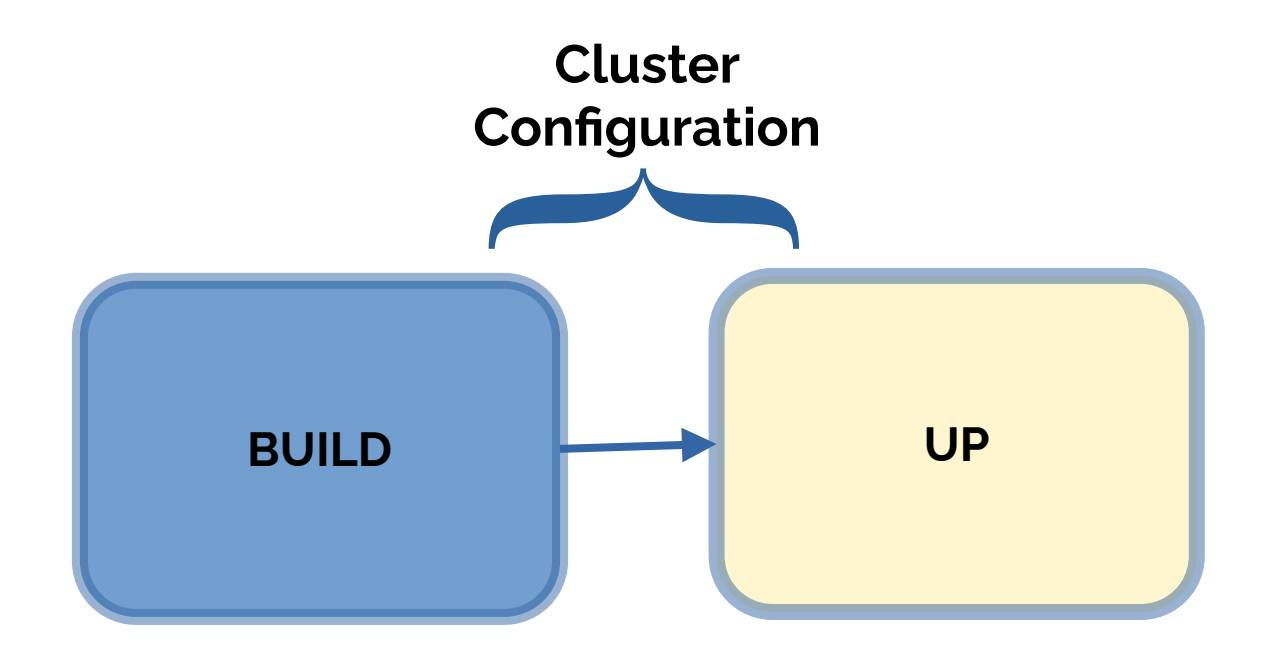

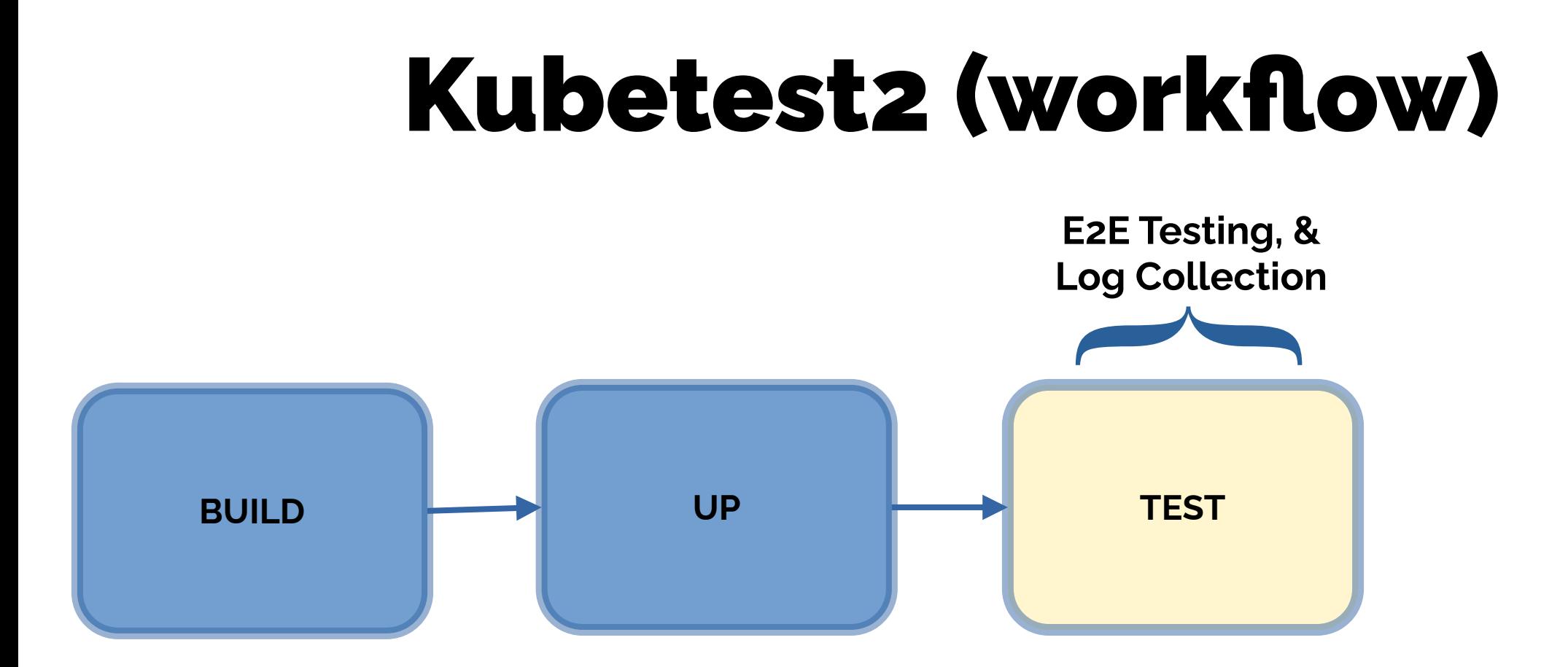

#### Kubetest2 (workflow) **BUILD Test Environment Disposal UP TEST**  $\overline{\phantom{a}}$ **DOWN**

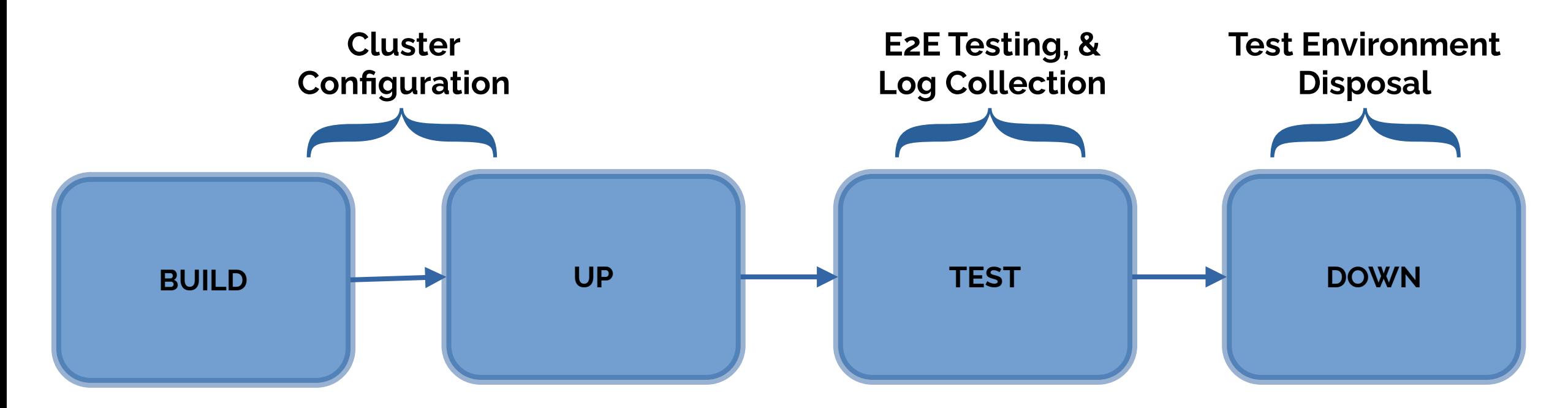

#### Kubetest2 is split into *three independent executables*

#### **Main Binary**

Kubetest2

\$ kubetest2

kubetest2 is a tool **for** kubernetes end to end testing**.**

It orchestrates creating clusters**,** building kubernetes**,** deleting clusters**,** running tests**,** etc**.**

kubetest2 should be called with a deployer like**:** 'kubetest2 kind **--**help'

For more information see**:** https**:***//github.com/kubernetes-sigs/kubetest2*

*Usage:*

 *kubetest2 [deployer] [flags]*

*Detected Deployers:*

*Detected Testers:*

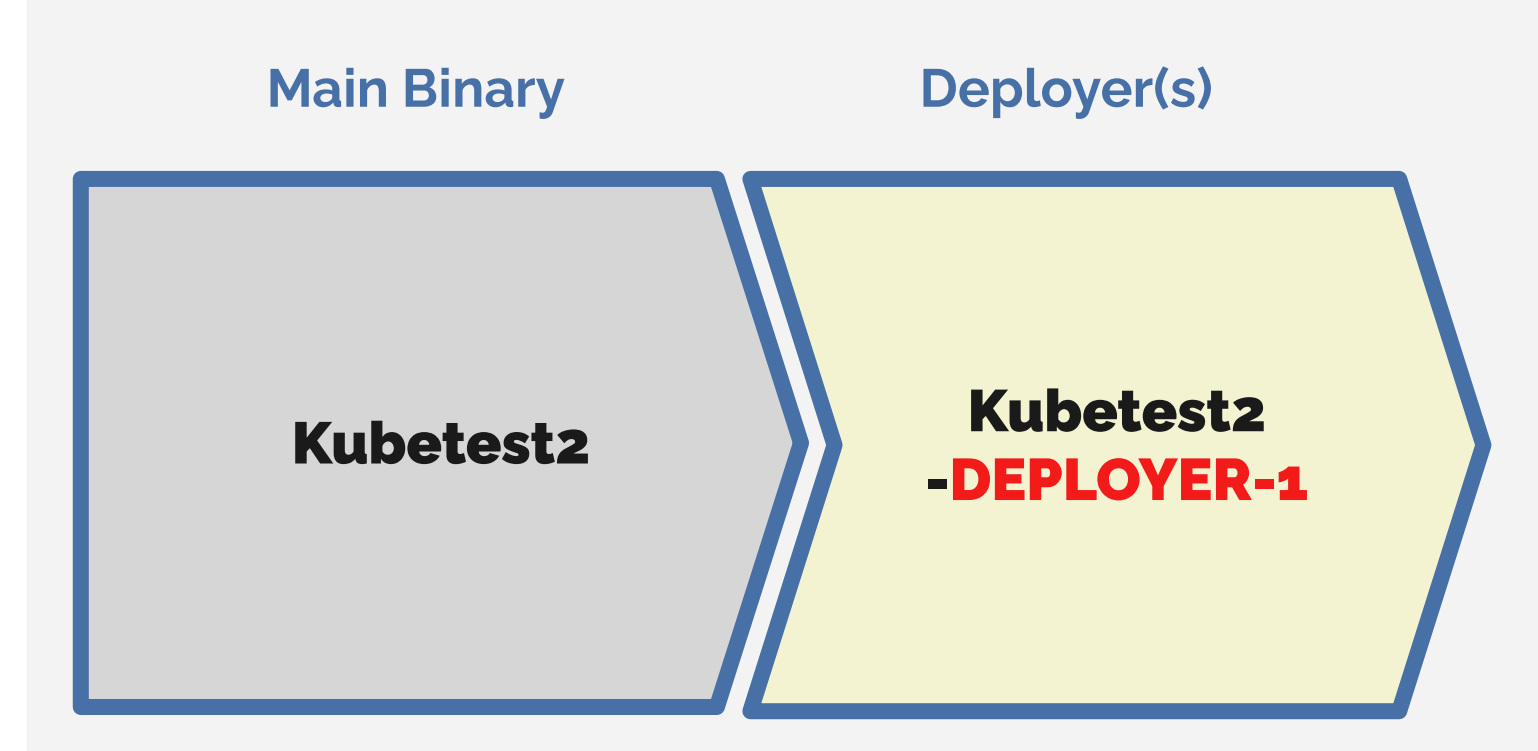

\$ kubetest2

kubetest2 is a tool **for** kubernetes end to end testing**.**

It orchestrates creating clusters**,** building kubernetes**,** deleting clusters**,** running tests**,** etc**.**

kubetest2 should be called with a deployer like**:** 'kubetest2 kind **--**help'

For more information see**:** https**:***//github.com/kubernetes-sigs/kubetest2*

Usage**:**

kubetest2 **[**deployer**] [**flags**]**

*Detected Deployers:*

 *DEPLOYER-1*

Detected Testers**:**

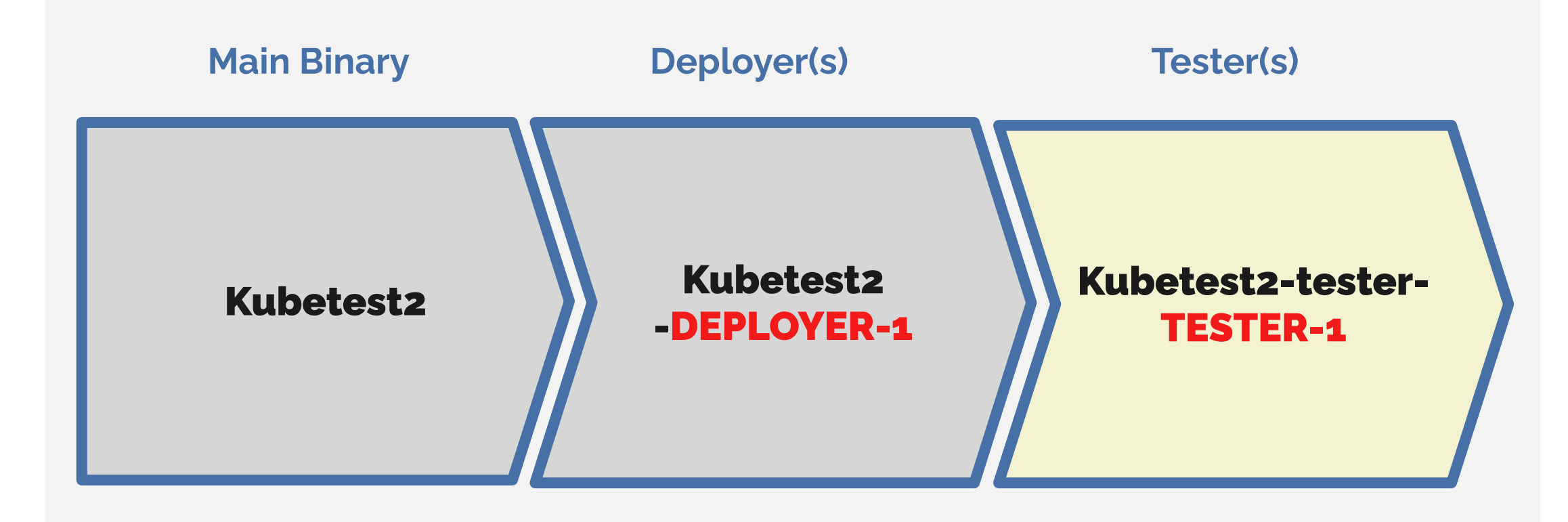

\$ kubetest2

kubetest2 is a tool **for** kubernetes end to end testing**.**

It orchestrates creating clusters**,** building kubernetes**,** deleting clusters**,** running tests**,** etc**.**

kubetest2 should be called with a deployer like**:** 'kubetest2 kind **--**help'

For more information see**:** https**:***//github.com/kubernetes-sigs/kubetest2*

Usage**:**

kubetest2 **[**deployer**] [**flags**]**

Detected Deployers**:**

DEPLOYER**-1**

*Detected Testers:*

 *TESTER-1*

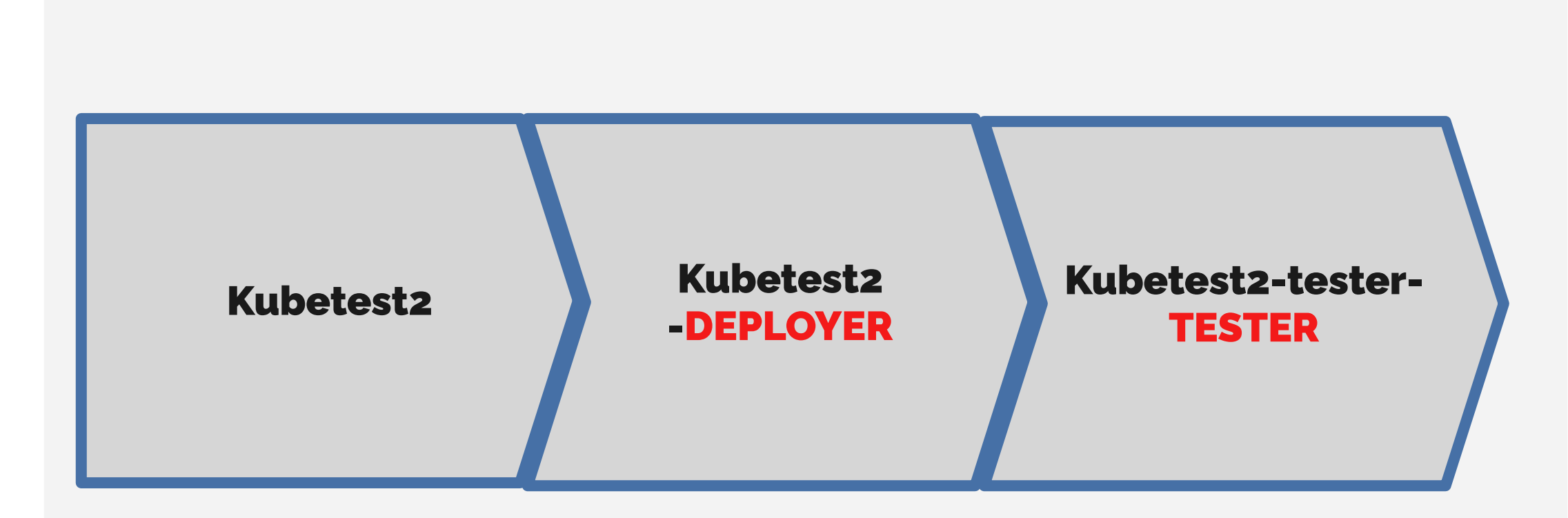
## Architecture of Kubtest2

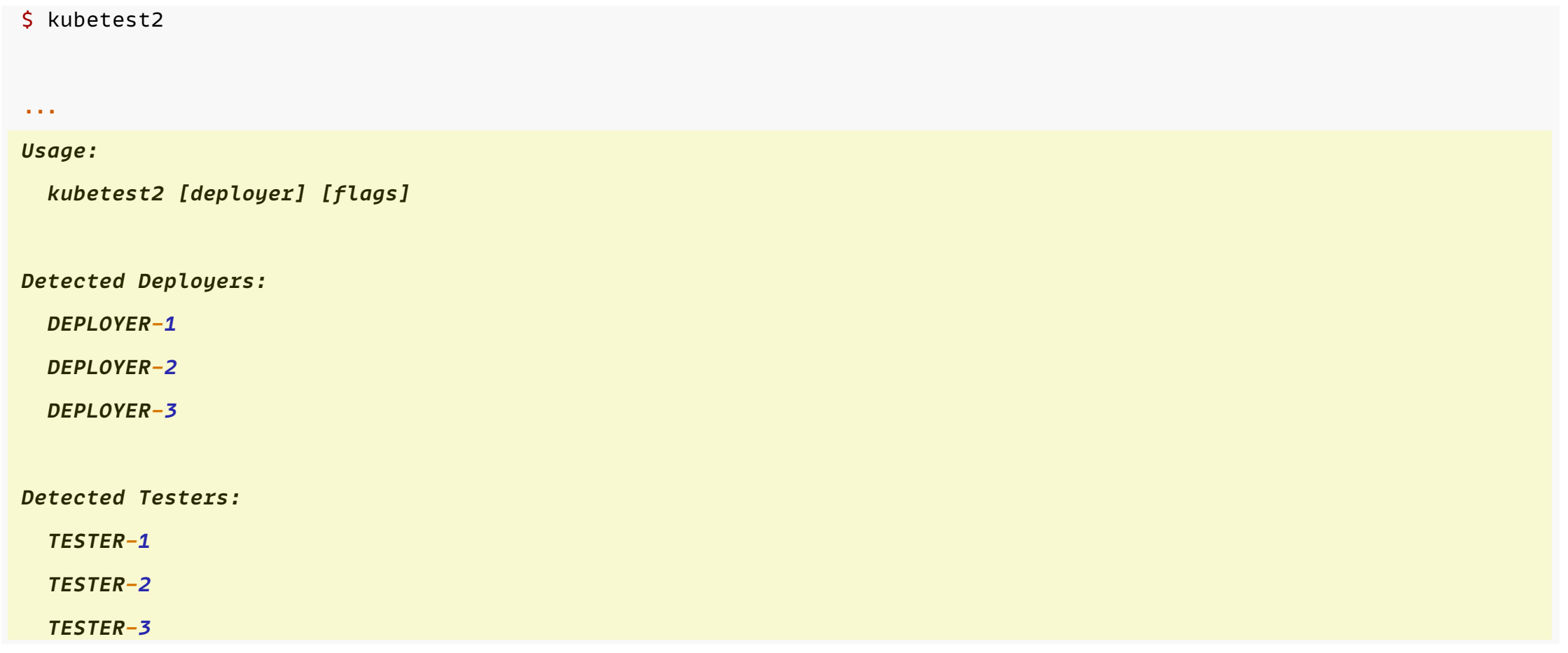

## Kubetest2 (Example)

#### *# Syntax*

**\$ kubetest2** *<deployer-name>* **\ --up \ --down \ --test** *<tester> <test- arguments>*

## Kubetest2 (Example)

#### *# Syntax*

```
$ kubetest2 <deployer-name> \
-up \lambda--down \
--test <tester> <test- arguments>
```
*# Example: upstream CNCF kubernetes test against a GKE cluster*

```
$ kubetest2 gke\
--up \
--down \
--test ginkgo -- --focus-regex "[Conformance]"
```
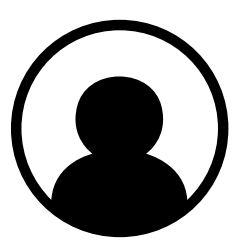

User

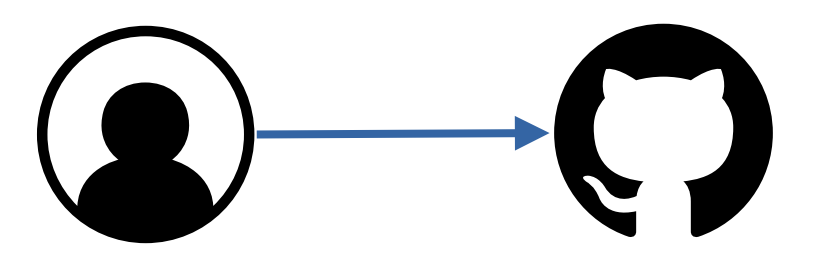

**User GitHub Org/Repos PR / Issue Comments (ex- ` /test all` )**

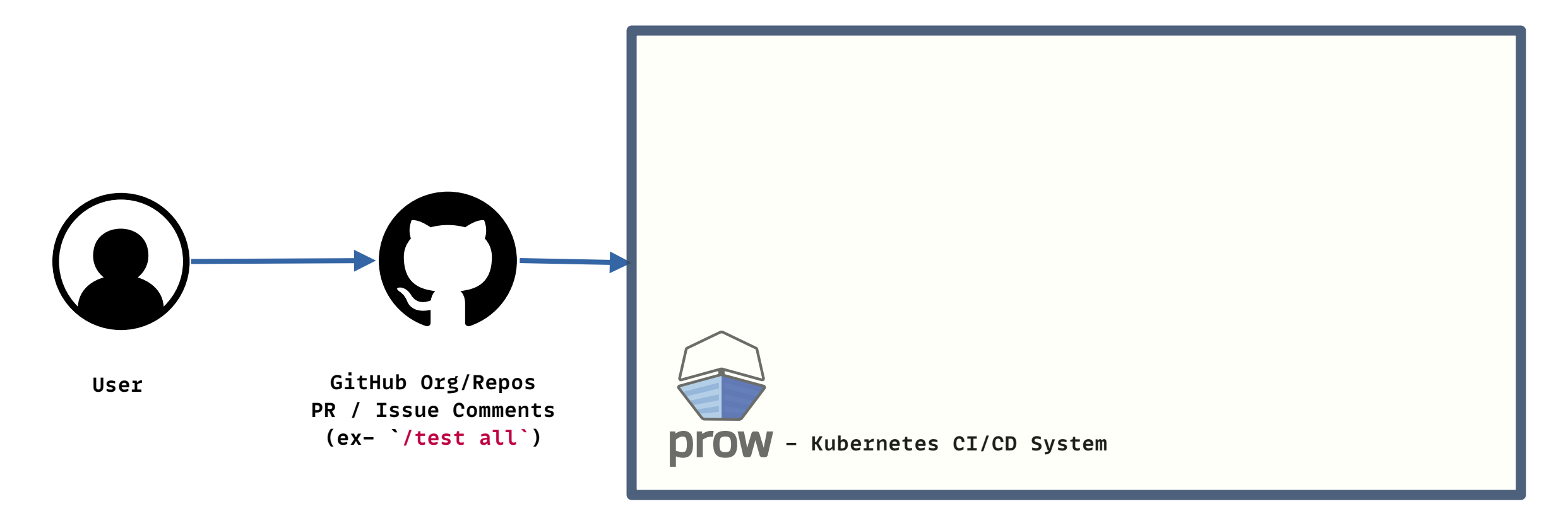

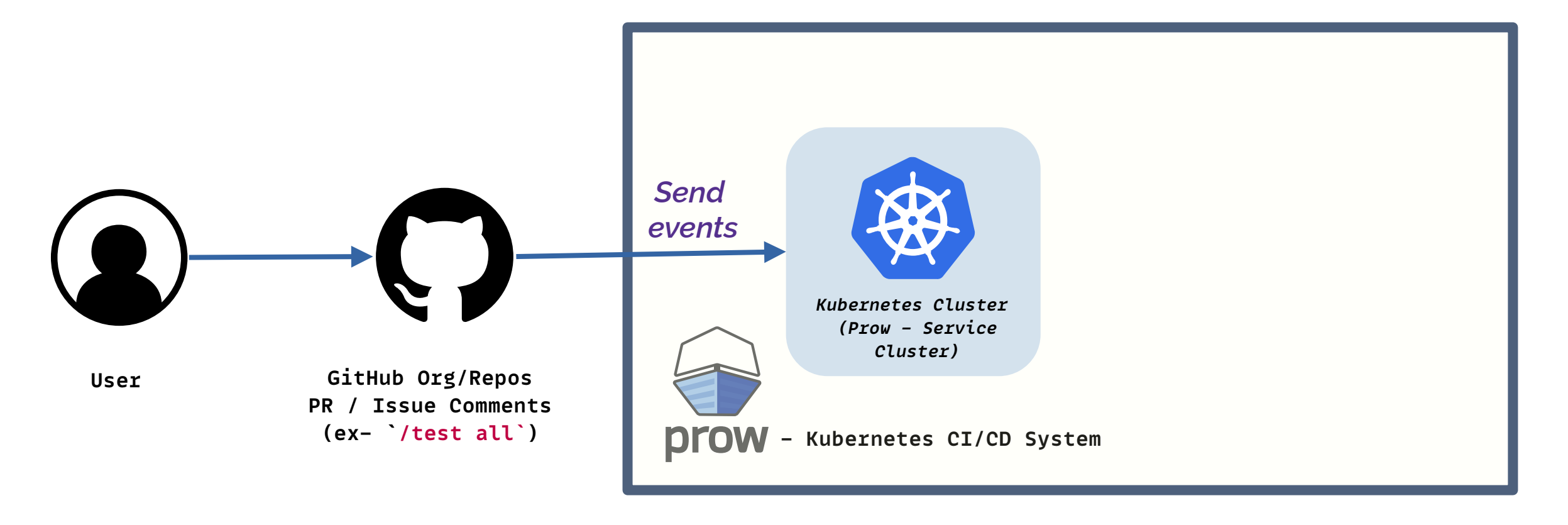

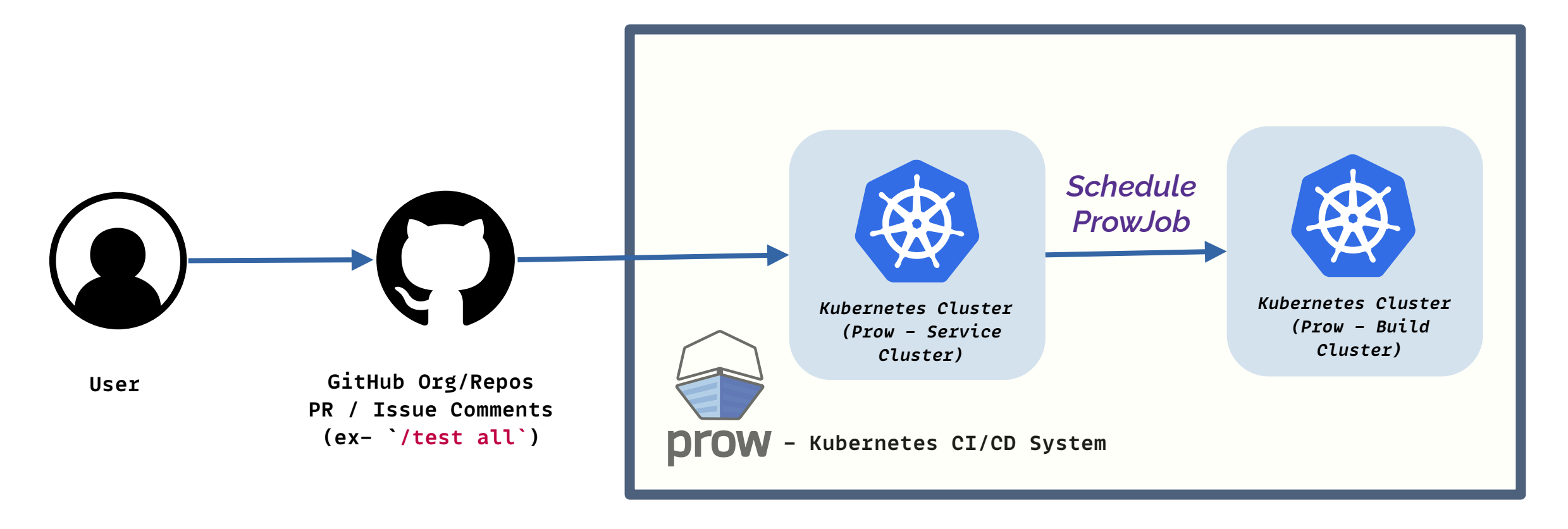

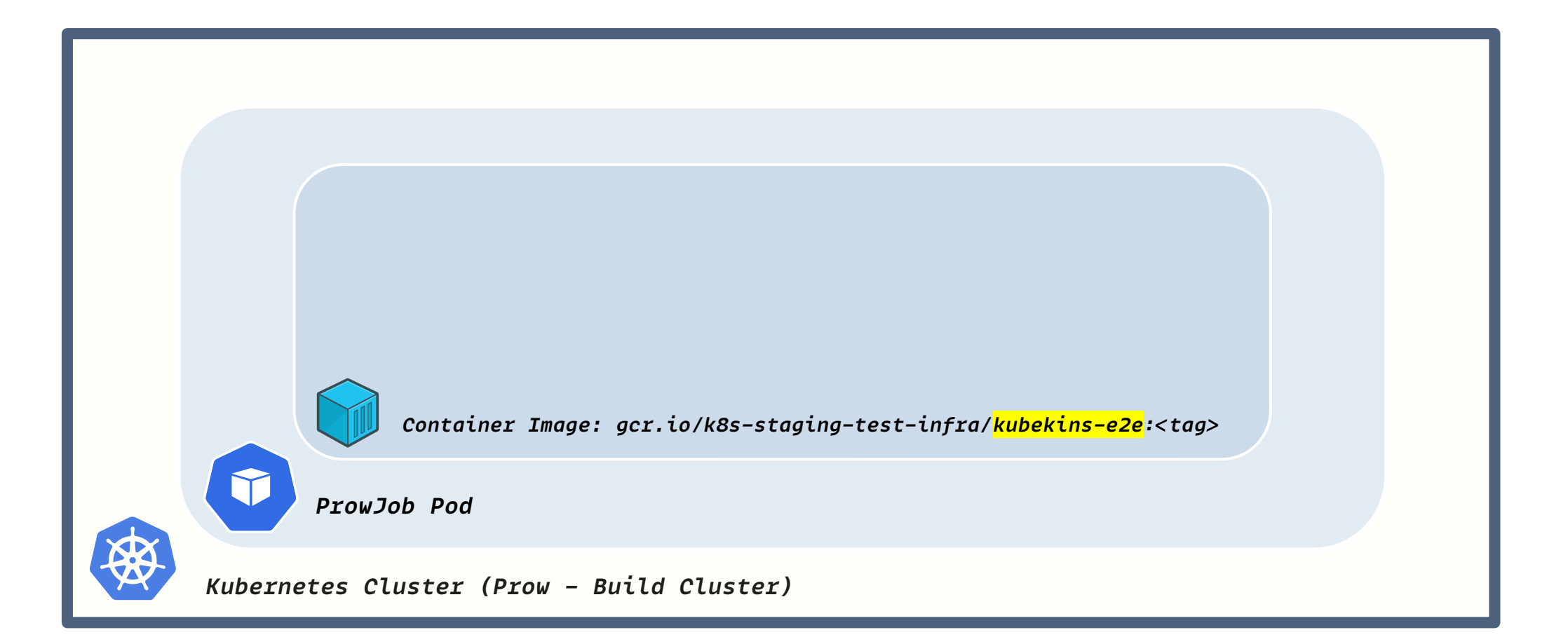

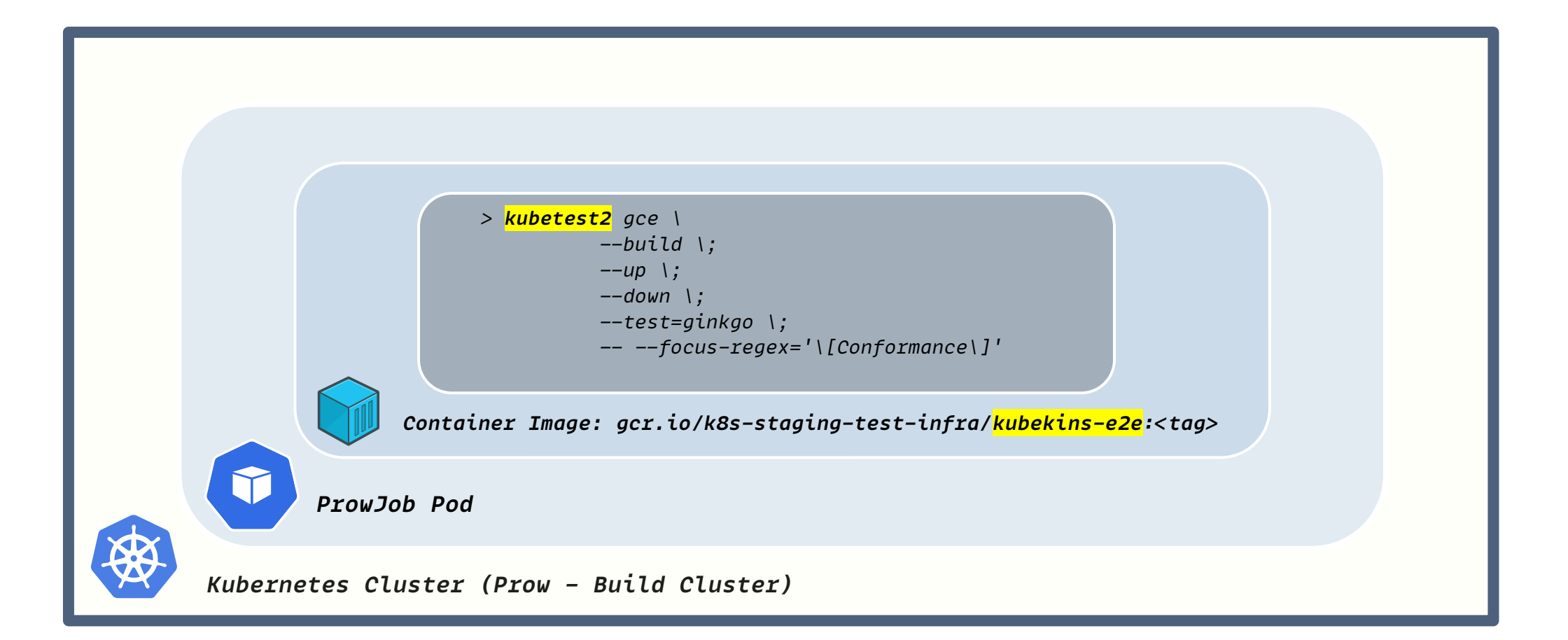

Consistent cluster life-cycle

Consistent cluster life-cycle

Decoupled implementation of deployers, and plug-&-play testers

Consistent cluster life-cycle

Decoupled implementation of deployers, and plug-&-play testers

Reproducible CI & local testing experience

Consistent cluster life-cycle

Decoupled implementation of deployers, and plug-&-play testers

Reproducible CI & local testing experience

#### Support for Boskos

# Bespoke Deployer: Why?

At present, Kubetest2 *only* supports GCP, GKE, and KinD Deployers (in-tree)

## Bespoke Deployer: Why?

At present, Kubetest2 *only* supports GCP, GKE, and KinD Deployers (in-tree)

but *enables* writing *Custom Deployers* for different cloud platforms *out-of-tree*

## Demo!

## Demo!

#### Writing *Custom Deployer* for Kubetest2: *AKS (Azure Kubernetes Services)*

**type** Deployer **interface {** Up**() error** Down**() error** IsUp**() (**up **bool,** err **error)** DumpClusterLogs**() error** Build**() error** *//optional!* **}**

*type Deployer interface {* Up**() error** Down**() error** IsUp**() (**up **bool,** err **error)** DumpClusterLogs**() error** Build**() error** *//optional! }*

*Deployer defines the interface between Kubetest2 & a deployer*

**type** Deployer **interface** {

*Up() error*

Down**() error**

}

IsUp**() (**up **bool,** err **error)**

DumpClusterLogs**() error**

Build**() error** *//optional!*

*Up should provision a new cluster for testing*

- **type** Deployer **interface {**
	- Up**() error**

**}**

- *Down() error*
- IsUp**() (**up **bool,** err **error)**
- DumpClusterLogs**() error**
- Build**() error** *//optional!*

*Down should tear down the test cluster if any*

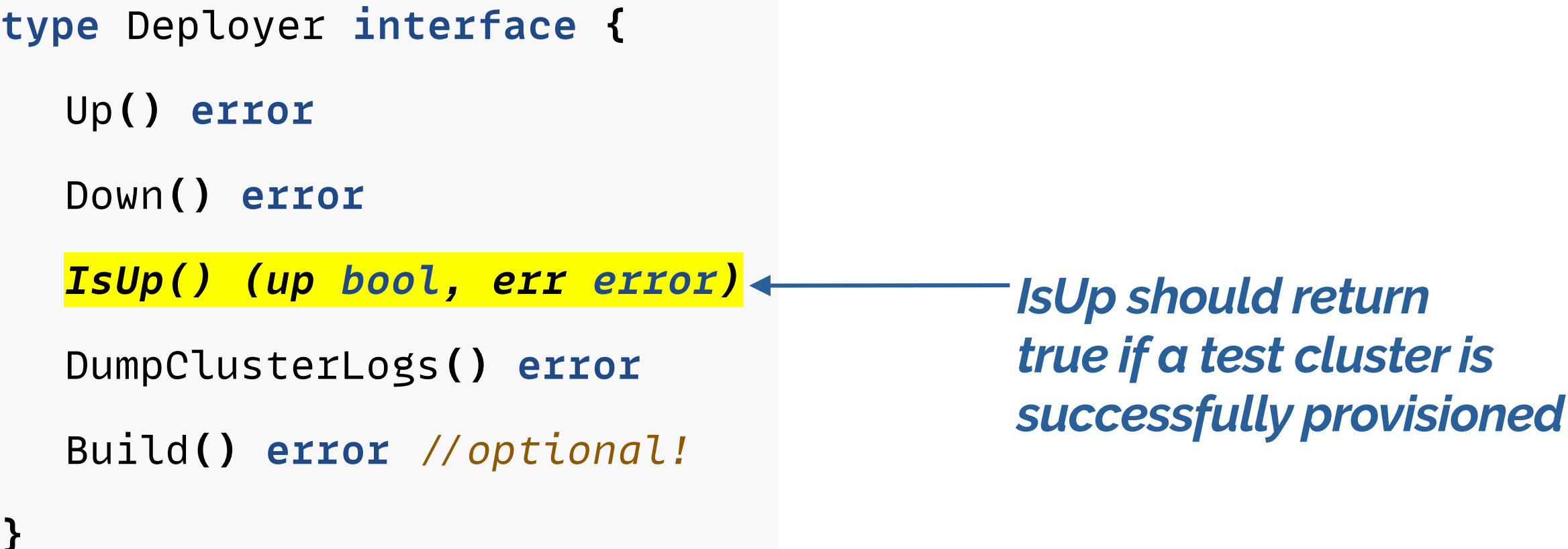

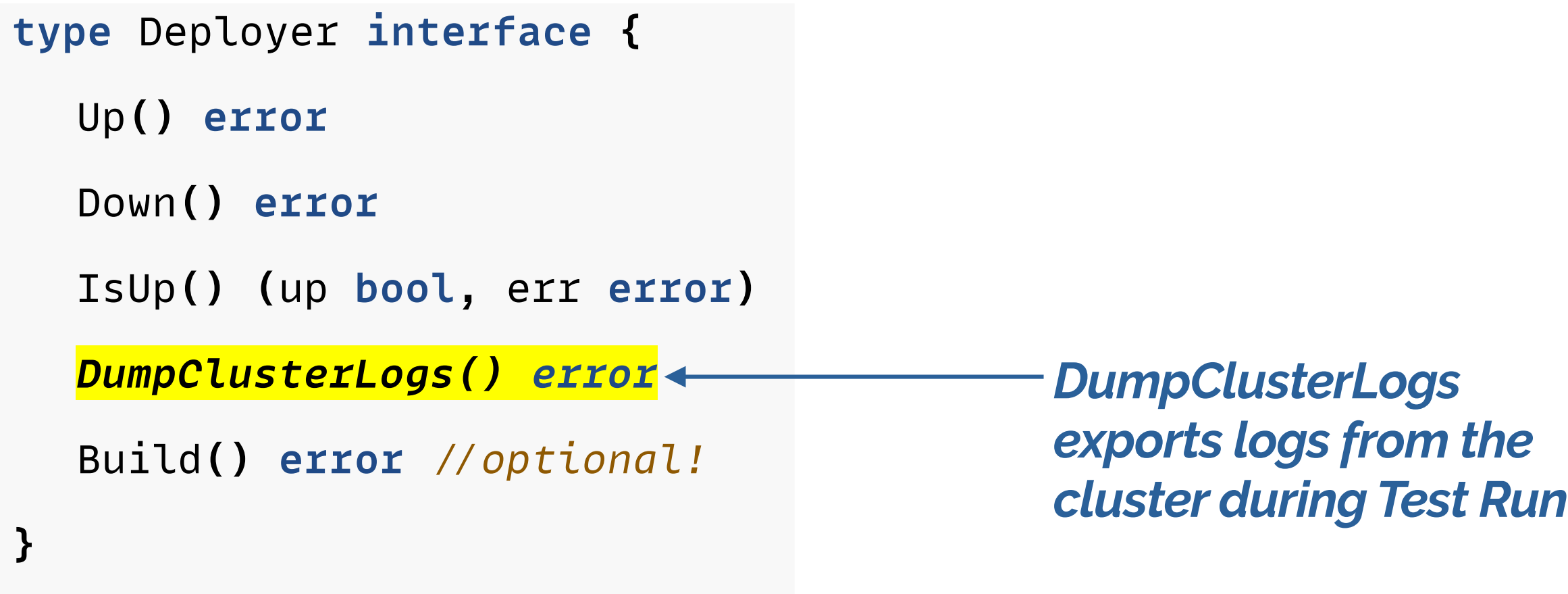

**type** Deployer **interface {**

Up**() error**

**}**

Down**() error**

IsUp**() (**up **bool,** err **error)**

DumpClusterLogs**() error**

*Build() error / optional!*

*Build should build Kubernetes & package it in whatever format the deployer consumes*

- 
- 
- 
- 
- 
- 

- *\$ git clone https:/ github.com/kubernetes-sigs/kubetest2.git*
- *\$ cd kubetest2*
- 

*\$ make install-all Install Kubetest2, and all deployers & testers in the PATH*

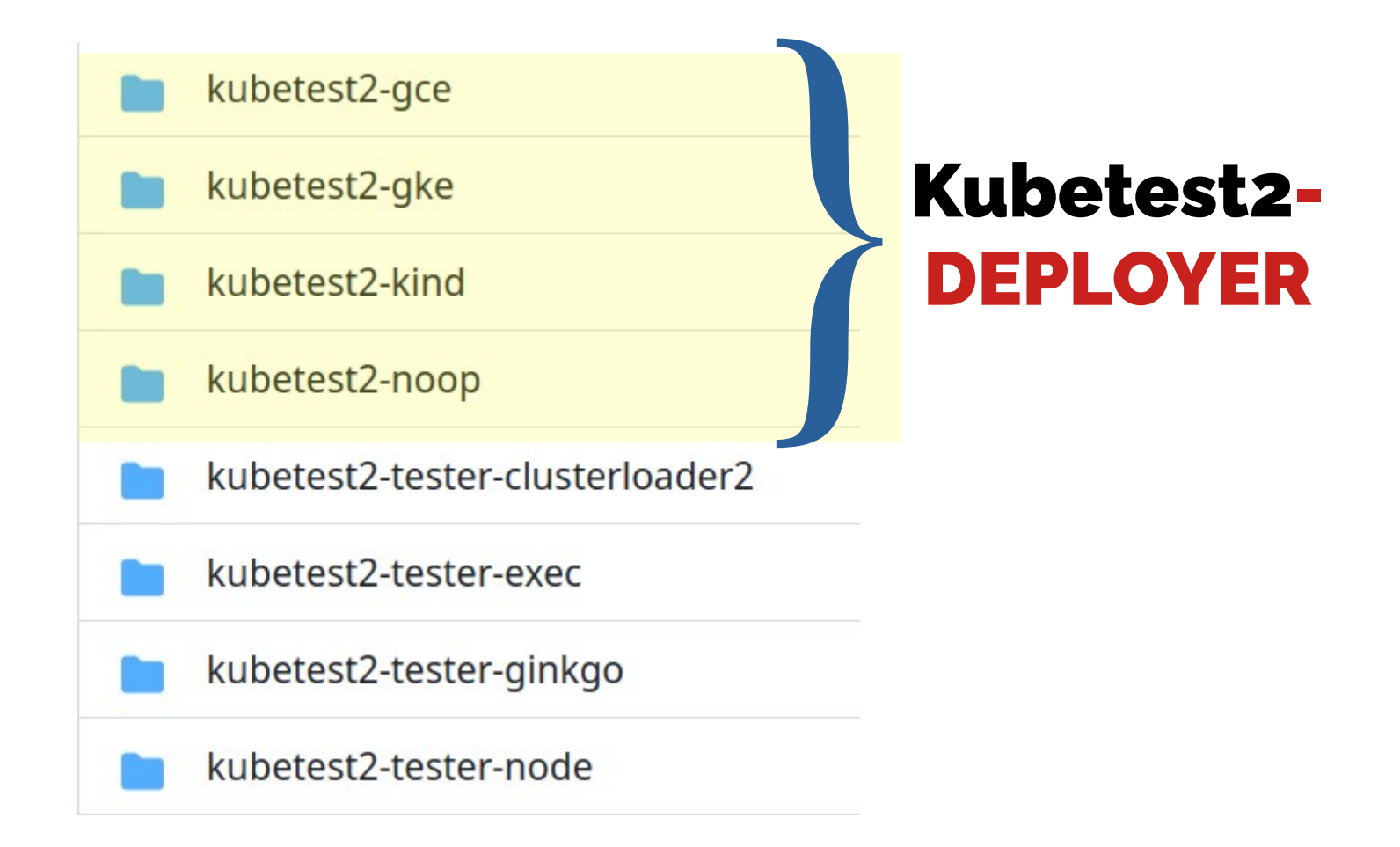

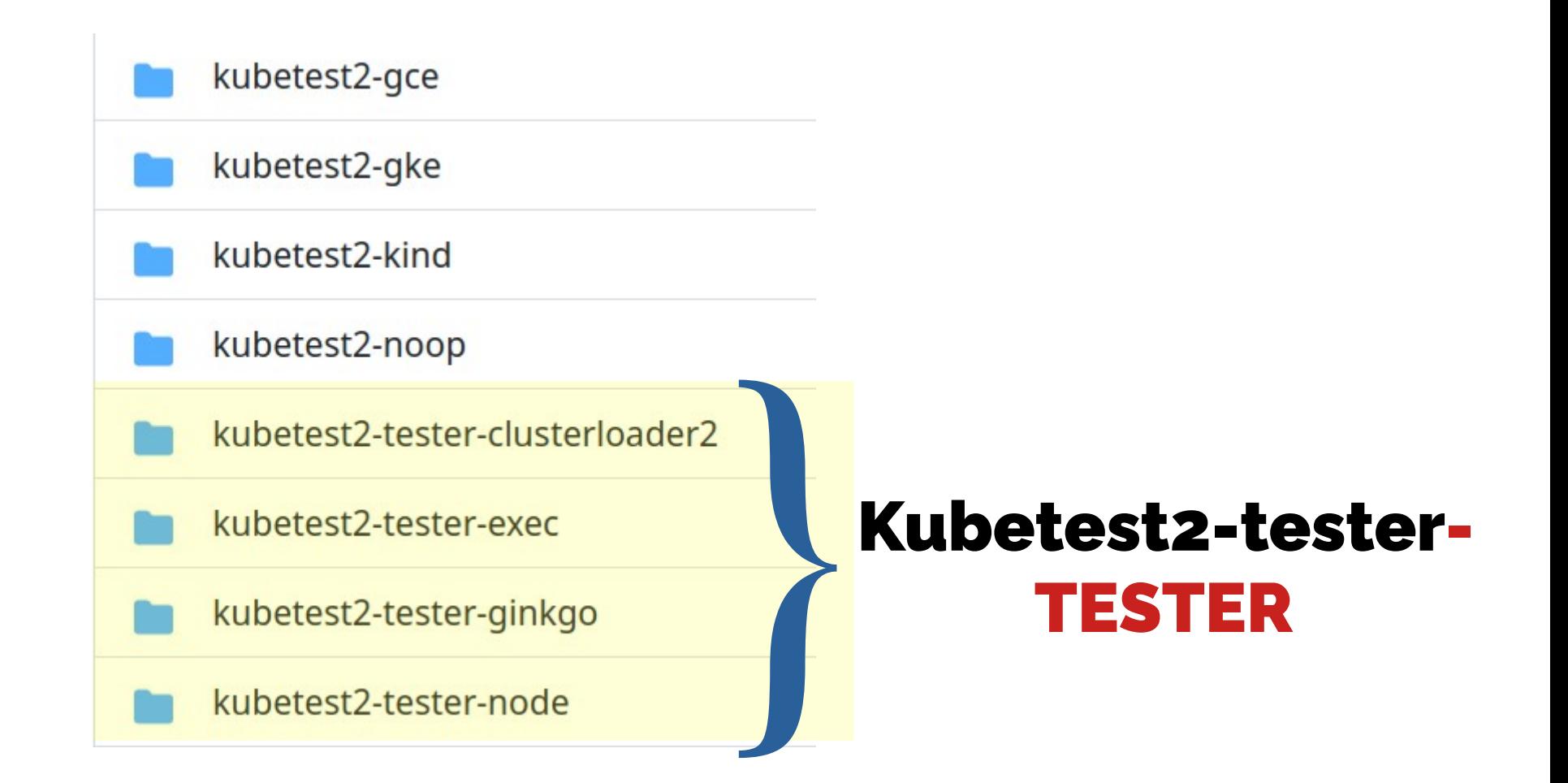

\$ kubetest2

**.**

Usage**:**

kubetest2 **[**deployer**] [**flags**]**

*Detected Deployers:*

 *gce gke kind*

 *noop*

*Detected Testers: clusterloader-2 exec ginkgo node*

*\$ mkdir kubetest2-aks*

\$ cd kubetest2-aks

```
 // tree of kubetest2-aks
```
|-- deployer `-- deployer.go

- |-- main.go
- `-- script

.

- |-- kube-down.sh
- `-- kube-up.sh

*For new AKS Deployer, in the format of Kubetest2-DEPLOYER*

- \$ mkdir kubetest2-aks
- *\$ cd kubetest2-aks*
	- // tree of kubetest2-aks

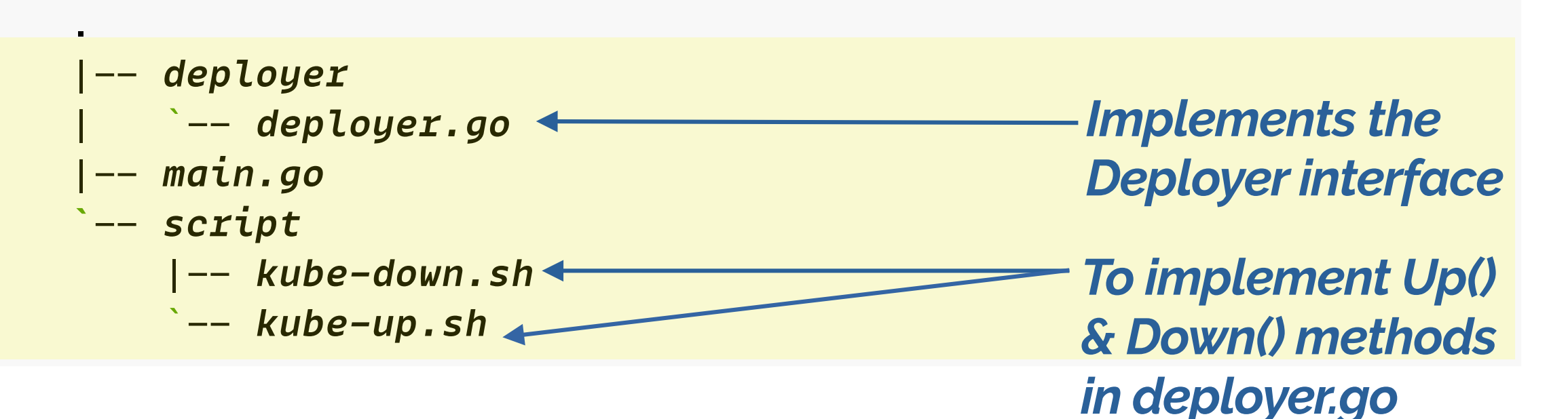

*Entrypoint!*

- \$ mkdir kubetest2-aks
- *\$ cd kubetest2-aks*

.

- // tree of kubetest2-aks
- |- *deployer* | `- *deployer.go* |- *main.go*  **`**- *script* |- *kube-down.sh* `- *kube-up.sh*

## File: scripts/kube-up.sh

*[github.com/Priyankasaggu11929/kubetest2/tree/step-3/kubetest2-aks](https://github.com/Priyankasaggu11929/kubetest2/tree/step-3/kubetest2-aks)*
- 1 *# /usr/bin/env bash*
- 2 set  $-x$
- *3 # Check for required commands*
- *4 command -v az > /dev/null || { echo "'az' command not not found" 1>&2; exit 1; }*
- *5 command -v jq > /dev/null || { echo "'jq' command not not found" 1>&2; exit 1; }*
- *6 # Default variables*
- *7 AZ\_VM\_SIZE=\${AZ\_VM\_SIZE:-Standard\_DS2\_v2}*
- *8 KUBECONFIG=\${KUBECONFIG:-\$HOME/.kube/\${AZ\_CLUSTER\_NAME}.yaml}*
- 9 *# Check for required variables*
- 10 **[[** -z "\${AZ\_RESOURCE\_GROUP}" **]] & {** echo 'AZ\_RESOURCE\_GROUP not specified. Aborting'**1**>**&2 ;** exit **1; }**
- 11 **[[** -z "\${AZ\_CLUSTER\_NAME}" **]] & {** echo 'AZ\_CLUSTER\_NAME not specified. Aborting' **1**>**&2 ;** exit **1; }**
- 12 ## Create the resource group (idempotently)
- 13 **if** ! az group list **|** jq '.[].name' -r **|** grep -q \${AZ\_RESOURCE\_GROUP}**; then**
- 14 **[[** -z "\${AZ\_LOCATION}" **]] & {** echo 'AZ\_LOCATION not specified. Aborting' **1**>**&2 ;** exit **1; }**
- 15 az group create name**=**\${AZ\_RESOURCE\_GROUP} location**=**\${AZ\_LOCATION}
- 16 **else**
- 17 echo "'\${AZ\_RESOURCE\_GROUP}' resource group is already created, skipping."
- 18 **fi**

*[github.com/Priyankasaggu11929/kubetest2/tree/step-3/kubetest2-aks](https://github.com/Priyankasaggu11929/kubetest2/tree/step-3/kubetest2-aks)*

- 1 *# /usr/bin/env bash*
- 2 set  $-x$
- 3 ## Check for required commands
- 4 command -v az > /dev/null || { echo "'az' command not not found" 1>&2; exit 1; }
- 5 command -v jq > /dev/null || { echo "'jq' command not not found" 1>&2; exit 1; }
- 6 ## Default variables
- 7 AZ VM SIZE= $S{AC}$ VM SIZE:-Standard DS2 v2}
- 8 KUBECONFIG=\${KUBECONFIG:-\$HOME/.kube/\${AZ\_CLUSTER\_NAME}.yaml}
- *9 # Check for required variables*
- *10 [[ -z "\${AZ\_RESOURCE\_GROUP}" ]] & { echo 'AZ\_RESOURCE\_GROUP not specified. Aborting'1>&2 ; exit 1; }*
- *11 [[ -z "\${AZ\_CLUSTER\_NAME}" ]] & { echo 'AZ\_CLUSTER\_NAME not specified. Aborting' 1>&2 ; exit 1; }*
- 12 ## Create the resource group (idempotently)
- *13 if ! az group list | jq '.[].name' -r | grep -q \${AZ\_RESOURCE\_GROUP}; then*
- *14 [[ -z "\${AZ\_LOCATION}" ]] & { echo 'AZ\_LOCATION not specified. Aborting' 1>&2 ; exit 1; }*
- *15 az group create --name=\${AZ\_RESOURCE\_GROUP} --location=\${AZ\_LOCATION}*
- *16 else*
- *17 echo "'\${AZ\_RESOURCE\_GROUP}' resource group is already created, skipping."*
- *18 fi*

*[github.com/Priyankasaggu11929/kubetest2/tree/step-3/kubetest2-aks](https://github.com/Priyankasaggu11929/kubetest2/tree/step-3/kubetest2-aks)*

- 19 # *create aks cluster if resource group was created*
- *20 if az group list | jq '.[].name' -r | grep -q \${AZ\_RESOURCE\_GROUP}; then*
- *21 # check if AKS cluster was already created*
- *22 if ! az aks list | jq '.[].name' -r | grep -q \${AZ\_CLUSTER\_NAME}; then*
- *23 echo "Creating '\${AZ\_CLUSTER\_NAME}' Kubernetes cluster"*
- *24 az aks create \*
- *25 --resource-group \${AZ\_RESOURCE\_GROUP} \*
- *26 --name \${AZ\_CLUSTER\_NAME} \*
- *27 --generate-ssh-keys \*
- *28 --vm-set-type VirtualMachineScaleSets \*
- *29 --node-vm-size \${AZ\_VM\_SIZE} \*
- *30 --load-balancer-sku standard \*
- *31 --enable-managed-identity \*
- *32 --node-count 3 \*
- *33 --zones 1 2 3*
- *34 else*
- *35 echo "'\${AZ\_CLUSTER\_NAME}' Kubernetes cluster is already created, skipping."*
- *36 fi*

*[github.com/Priyankasaggu11929/kubetest2/tree/step-3/kubetest2-aks](https://github.com/Priyankasaggu11929/kubetest2/tree/step-3/kubetest2-aks)*

- *37 # create KUBECONFIG so that cluster can be accessed using existing login credentials*
- *38 if az aks list | jq '.[].name' -r | grep -q \${AZ\_CLUSTER\_NAME}; then*
- *39 # Azure ignores KUBECONFIG, but we can specify with --file flag*
- *40 az aks get-credentials \*
- *41 --resource-group \${AZ\_RESOURCE\_GROUP} \*
- *42 --name \${AZ\_CLUSTER\_NAME} \*
- *43 --file \${KUBECONFIG}*

*44 fi*

*45 fi*

## File: scripts/kube-down.sh

- 2
- *3 # Check for required commands*
- *4 command -v az > /dev/null || { echo "'az' command not not found" 1>&2; exit 1; }*
- *5 command -v jq > /dev/null || { echo "'jq' command not not found" 1>&2; exit 1; }*
- *6 # Check for required variables*
- *7 [[ -z "\$AZ\_RESOURCE\_GROUP" ]] & { echo 'AZ\_RESOURCE\_GROUP not specified. Aborting' 1>&2 ; exit 1; }*
- *8 [[ -z "\$AZ\_CLUSTER\_NAME" ]] & { echo 'AZ\_CLUSTER\_NAME not specified. Aborting' 1>&2 ; exit 1; }*
- 9 ## delete aks cluster if resource group was created
- 10 **if** az group list **|** jq '.[].name' -r **|** grep -q "^\${AZ\_RESOURCE\_GROUP}\$"**; then**
- 11 **if** az aks list **|** jq '.[].name' -r **|** grep -q "^\${AZ\_CLUSTER\_NAME}\$"**; then**
- 12 az aks delete \
- 13 --resource-group "\${AZ\_RESOURCE\_GROUP}"
- 14  $-$ -name "\${AZ\_CLUSTER\_NAME}"  $-$ -ves
- 15 **else**
- 16 echo "Cannot find '\$AZ\_CLUSTER\_NAME' Kubernetes cluster, skipping."
- 17 **fi**
- 18 **fi**

*[github.com/Priyankasaggu11929/kubetest2/tree/step-3/kubetest2-aks](https://github.com/Priyankasaggu11929/kubetest2/tree/step-3/kubetest2-aks)*

- 2
- 3 ## Check for required commands
- 4 command -v az > /dev/null || { echo "'az' command not not found" 1>&2; exit 1: }
- 5 command -v jq > /dev/null || { echo "'jq' command not not found" 1>&2; exit 1; }
- 6 ## Check for required variables
- 7 [[ -z "\$AZ\_RESOURCE\_GROUP" ]] & { echo 'AZ\_RESOURCE\_GROUP not specified. Aborting' 1>&2 ; exit 1; }
- 8 [[ -z "\$AZ\_CLUSTER\_NAME" ]] & { echo 'AZ\_CLUSTER\_NAME not specified. Aborting' 1>&2 ; exit 1; }
- *9 # delete aks cluster if resource group was created*
- *10 if az group list | jq '.[].name' -r | grep -q "^\${AZ\_RESOURCE\_GROUP}\$"; then*
- *11 if az aks list | jq '.[].name' -r | grep -q "^\${AZ\_CLUSTER\_NAME}\$"; then*
- *12 az aks delete \*
- *13 --resource-group "\${AZ\_RESOURCE\_GROUP}" \*
- *14 --name "\${AZ\_CLUSTER\_NAME}" --yes*
- *15 else*
- *16 echo "Cannot find '\$AZ\_CLUSTER\_NAME' Kubernetes cluster, skipping."*
- *17 fi*
- *18 fi*

*[github.com/Priyankasaggu11929/kubetest2/tree/step-3/kubetest2-aks](https://github.com/Priyankasaggu11929/kubetest2/tree/step-3/kubetest2-aks)*

# File: deployer/deployer.go

```
Demo: main.go
package deployer
import (
 .
       "sigs.k8s.io/kubetest2/pkg/types"
 .
)
var (
    GitTag string
    randomPostFix, _ = RandString(6)
   aksResourceGroup = "aks-rg-" + randomPostFix
    aksClusterName = "aks-cluster-" + randomPostFix
)
// Name is the name of the deployer
const Name = "aks"
func (d *deployer) buildEnv() []string {
        env : os.Environ()
        env = append(env, fmt.Sprintf("AZ_LOCATION=%s", "westus2"))
        env = append(env, fmt.Sprintf("AZ_RESOURCE_GROUP=%s", aksResourceGroup))
        env = append(env, fmt.Sprintf("AZ_CLUSTER_NAME=%s", aksClusterName))
        env = append(env, fmt.Sprintf("HOME=%s", os.UserHomeDir()))
        env = append(env, fmt.Sprintf("KUBECONFIG=%s", filepath.Join(home, ".kube", aksClusterName+".yaml")))
        return env
```
**} .**

```
\log t words we may be a set of \lnpackage deployer
import (
 .
       "sigs.k8s.io/kubetest2/pkg/types"
 .
)
var (
   GitTag string
   randomPostFix, _ = RandString(6)
   aksResourceGroup = "aks-rg-" + randomPostFix
   aksClusterName = "aks-cluster-" + randomPostFix
)
// Name is the name of the deployer
const Name = "aks"
func (d *deployer) buildEnv() []string {
        env : os.Environ()
        env = append(env, fmt.Sprintf("AZ_LOCATION=%s", "westus2"))
        env = append(env, fmt.Sprintf("AZ_RESOURCE_GROUP=%s", aksResourceGroup))
        env = append(env, fmt.Sprintf("AZ_CLUSTER_NAME=%s", aksClusterName))
        env = append(env, fmt.Sprintf("HOME=%s", os.UserHomeDir()))
        env = append(env, fmt.Sprintf("KUBECONFIG=%s", filepath.Join(home, ".kube", aksClusterName+".yaml")))
```
**return** env

**} .**

```
\log t words we may be a set of \lnpackage deployer
import (
 .
       "sigs.k8s.io/kubetest2/pkg/types"
 .
)
var (
   GitTag string
  randomPostFix, = = RandString(6)
  aksResourceGroup = "aks-rg-" + randomPostFixaksClusterName = "aks-cluster-" + randomPostFix)
/ Name is the name of the deployer
const Name = "aks"
func (d *deployer) buildEnv() []string {
        env : os.Environ()
        env = append(env, fmt.Sprintf("AZ_LOCATION=%s", "westus2"))
        env = append(env, fmt.Sprintf("AZ_RESOURCE_GROUP=%s", aksResourceGroup))
        env = append(env, fmt.Sprintf("AZ_CLUSTER_NAME=%s", aksClusterName))
        env = append(env, fmt.Sprintf("HOME=%s", os.UserHomeDir()))
        env = append(env, fmt.Sprintf("KUBECONFIG=%s", filepath.Join(home, ".kube", aksClusterName+".yaml")))
        return env
```
**} .**

```
\log t words we may be a set of \lnpackage deployer
import (
 .
        "sigs.k8s.io/kubetest2/pkg/types"
 .
)
var (
    GitTag string
   randomPostFix, = = RandString(6)
   aksResourceGroup = "aks-rg-" + randomPostFixaksClusterName = "aks-cluster-" + randomPostFix)
// Name is the name of the deployer
const Name = "aks"
func (d *deployer) buildEnv() []string {
        env : os.Environ()
         env = append(env, fmt.Sprintf("AZ_LOCATION=%s", "westus2"))
         env = append(env, fmt.Sprintf("AZ_RESOURCE_GROUP=%s", aksResourceGroup))
         env = append(env, fmt.Sprintf("AZ_CLUSTER_NAME=%s", aksClusterName))
         env = append(env, fmt.Sprintf("HOME=%s", os.UserHomeDir()))
         env = append(env, fmt.Sprintf("KUBECONFIG=%s", filepath.Join(home, ".kube", aksClusterName+".yaml")))
        return env
```
*}*

**.**

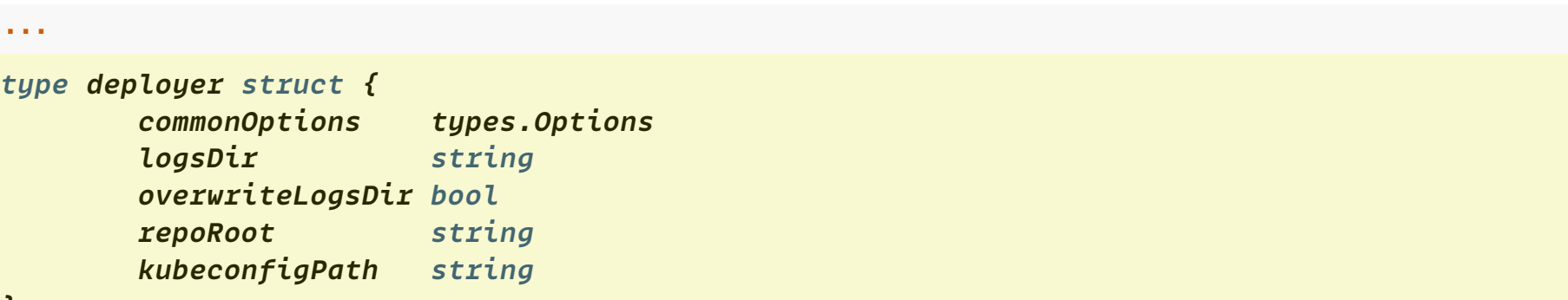

*}*

**}**

**.**

#### *// New implements deployer.New*

```
func New(opts types.Options) (types.Deployer, *pflag.FlagSet) {
```

```
 d : &deployer{
  commonOptions: opts,
  logsDir: filepath.Join(opts.RunDir(), "cluster-logs"),
  verwriteLogsDir: false,
  repoRoot: "",
  kubeconfigPath: "",
 }
 // bindFlags() - helper to create & bind a flagset to the deployer
 return d, bindFlags(d)
```

```
)<br>Demo: main.gov.com<br>Demo: main.gov.com
type deployer struct {
       commonOptions types.Options
      logsDir string
       overwriteLogsDir bool
       repoRoot string
       kubeconfigPath string
```
}

*}*

**.**

#### */ New implements deployer.New*

```
func New(opts types.Options) (types.Deployer, *pflag.FlagSet) {
```

```
 d : &deployer{
  commonOptions: opts,
  logsDir: filepath.Join(opts.RunDir(), "cluster-logs"),
  verwriteLogsDir: false,
  repoRoot: "",
  kubeconfigPath: "",
 }
 / bindFlags() - helper to create & bind a flagset to the deployer
 return d, bindFlags(d)
```

```
ol, error) {<br>government in the control of the control of the control of the control of the control of the control of the control of the control of the control of the control of the control of the control of the control of 
func (d *deployer) IsUp() (bool, error) {
           klog.V(1).Info("AKS deployer starting IsUp()")
           env : d.buildEnv()
           // ` kubectl get nodes -o=name –-kubeconfig=<path-to-kubeconfig>`
           cmd : exec.Command("/usr/local/bin/kubectl", "get", "nodes",
 "-o=name",
"- kubeconfig="+filepath.Join(homeDir(), ".kube", aksClusterName+".yaml"))
           cmd.SetEnv(env. )
           cmd.SetStderr(os.Stderr)
           output, err : exec.Output(cmd)
         if err \neq nil \{ return false, fmt.Errorf("is up failed to get nodes: %w", err)
           }
          return len(output) > 0, nil
}
```

```
.
```

```
ol, error) {<br>col, error) {
func (d *deployer) IsUp() (bool, error) {
        klog.V(1).Info("AKS deployer starting IsUp()")
        env : d.buildEnv()
        // ` kubectl get nodes -o=name –-kubeconfig=<path-to-kubeconfig>`
        cmd : exec.Command("/usr/local/bin/kubectl", "get", "nodes",
 "-o=name",
"- kubeconfig="+filepath.Join(homeDir(), ".kube", aksClusterName+".yaml"))
        cmd.SetEnv(env. )
        cmd.SetStderr(os.Stderr)
        output, err : exec.Output(cmd)
       if err \neq nil {
                return false, fmt.Errorf("is up failed to get nodes: %w", err)
        }
        return len(output) > 0, nil
```
**}**

```
ol, error) {<br>government in the control of the control of the control of the control of the control of the control of the control of the control of the control of the control of the control of the control of the control of 
func (d *deployer) IsUp() (bool, error) {
                  klog.V(1).Info("AKS deployer starting IsUp()")
```
 *env : d.buildEnv()*

**.**

**}**

```
 // ` kubectl get nodes -o=name –-kubeconfig=<path-to-kubeconfig>`
cmd := exec.Command("/usr/local/bin/kubectl", "get", "nodes",
                    "-o=name", "--kubeconfig="+filepath.Join(homeDir(), ".kube", aksClusterName+".yaml"))
 cmd.SetEnv(env. )
 cmd.SetStderr(os.Stderr)
 output, err : exec.Output(cmd)
if err \neq nil \{ return false, fmt.Errorf("is up failed to get nodes: %w", err)
 }
 return len(output) > 0, nil
```

```
ol, error) {<br>government in the control of the control of the control of the control of the control of the control of the control of the control of the control of the control of the control of the control of the control of 
func (d *deployer) IsUp() (bool, error) {
               klog.V(1).Info("AKS deployer starting IsUp()")
              env := d.buildEnv() // ` kubectl get nodes -o=name –-kubeconfig=<path-to-kubeconfig>`
```

```
 cmd : exec.Command("/usr/local/bin/kubectl", "get", "nodes",
                     "-o=name", "--kubeconfig="+filepath.Join(homeDir(), ".kube", aksClusterName+".yaml"))
```

```
 cmd.SetEnv(env. )
 cmd.SetStderr(os.Stderr)
 output, err : exec.Output(cmd)
if err \neq nil {
         return false, fmt.Errorf("is up failed to get nodes: %w", err)
 }
 return len(output) > 0, nil
```
**}**

```
erLogs() error {
func (d *deployer) DumpClusterLogs() error {
        klog.V(1).Info("AKS deployer starting DumpClusterLogs()")
       \textbf{if} err := d.makeLogsDir(); err \neq nil {
                return fmt.Errorf("failed to make logs directory: %w", err)
         }
        // ` kubectl cluster-info dump –-kubeconfig=<path-to-kubeconfig>` 
       \textbf{if} err := d.kubectlDump(); err \neq nil {
                return fmt.Errorf("failed to dump cluster info with kubectl: %w", err)
         }
        return nil
```
**}**

```
.
```

```
erLogs() error {
func (d *deployer) DumpClusterLogs() error {
        klog.V(1).Info("AKS deployer starting DumpClusterLogs()")
       \textbf{if} err := d.makeLogsDir(); err \neq nil {
                return fmt.Errorf("failed to make logs directory: %w", err)
         }
        // ` kubectl cluster-info dump –-kubeconfig=<path-to-kubeconfig>` 
       \textbf{if} err := d.kubectlDump(); err \neq nil {
                return fmt.Errorf("failed to dump cluster info with kubectl: %w", err)
         }
        return nil
}
```

```
erLogs() error {
func (d *deployer) DumpClusterLogs() error {
       klog.V(1).Info("AKS deployer starting DumpClusterLogs()")
```
**}**

```
if err := d.makeLogsDir(); err \neq nil {
         return fmt.Errorf("failed to make logs directory: %w", err)
 }
```

```
 // ` kubectl cluster-info dump –-kubeconfig=<path-to-kubeconfig>` 
\textbf{if} err := d.kubectlDump(); err \neq nil {
         return fmt.Errorf("failed to dump cluster info with kubectl: %w", err)
 }
 return nil
```

```
erLogs() error {
func (d *deployer) DumpClusterLogs() error {
        klog.V(1).Info("AKS deployer starting DumpClusterLogs()")
       \textbf{if} err := d.makeLogsDir(); err \neq nil {
                return fmt.Errorf("failed to make logs directory: %w", err)
        }
        / ` kubectl cluster-info dump –-kubeconfig=<path-to-kubeconfig>` 
       if err := d.kubectlDump(); err \neq nil {
                return fmt.Errorf("failed to dump cluster info with kubectl: %w", err)
 }
        return nil
```
**}**

**}**

```
\{<br>ployer starting Up()")
func (d *deployer) Up() error {
         klog.V(1).Info("AKS deployer starting Up()")
        env : d.buildEnv()
        defer func() {
                \textbf{if} err := d.DumpClusterLogs(); err \neq nil {
                         klog.Warningf("Dumping cluster logs at the end of Up() failed: %s", err)
 }
        }()
       if err := d.runScript("kube-up.sh"); err \neq nil {
                 return fmt.Errorf("error encountered during kube-up.sh: %w", err)
         }
         // ` kubectl get nodes -o name –-kubeconfig=<path-to-kubeconfig>`
        \textbf{if} isUp, err := d.IsUp(); err \neq nil {
                 klog.Warningf("failed to check if cluster is up: %s", err)
         } else if isUp {
                 klog.V(1).Infof("cluster reported as up")
        } else {
                 klog.Errorf("cluster reported as down")
         }
        return nil
```
*}*

```
f<br>ployer starting Up()")
func (d *deployer) Up() error {
         klog.V(1).Info("AKS deployer starting Up()")
         env : d.buildEnv()
         defer func() {
                \textbf{if} err := d.DumpClusterLogs(); err \neq nil {
                         klog.Warningf("Dumping cluster logs at the end of Up() failed: %s", err)
 }
         }()
        if err := d.runScript("kube-up.sh"); err \neq nil {
                 return fmt.Errorf("error encountered during kube-up.sh: %w", err)
         }
         // ` kubectl get nodes -o name –-kubeconfig=<path-to-kubeconfig>`
        \textbf{if} isUp, err := d.IsUp(); err \neq nil {
                 klog.Warningf("failed to check if cluster is up: %s", err)
         } else if isUp {
                 klog.V(1).Infof("cluster reported as up")
         } else {
                 klog.Errorf("cluster reported as down")
         }
         return nil
```
**}**

```
\{<br>ployer starting Up()")
func (d *deployer) Up() error {
         klog.V(1).Info("AKS deployer starting Up()")
        env : d.buildEnv()
        defer func() {
                \textbf{if} err := d.DumpClusterLogs(); err \neq nil {
                         klog.Warningf("Dumping cluster logs at the end of Up() failed: %s", err)
 }
        }()
       if err := d.runScript("kube-up.sh"); err \neq nil {
                 return fmt.Errorf("error encountered during kube-up.sh: %w", err)
         }
         // ` kubectl get nodes -o name –-kubeconfig=<path-to-kubeconfig>`
        \textbf{if} isUp, err := d.IsUp(); err \neq nil {
                 klog.Warningf("failed to check if cluster is up: %s", err)
         } else if isUp {
                 klog.V(1).Infof("cluster reported as up")
        } else {
                 klog.Errorf("cluster reported as down")
         }
        return nil
```
**}**

```
\{<br>ployer starting Up()")
func (d *deployer) Up() error {
        klog.V(1).Info("AKS deployer starting Up()")
        env : d.buildEnv()
        defer func() {
               if err := d.DumpClustering(f); err \neq nil {
                        klog.Warningf("Dumping cluster logs at the end of Up() failed: %s", err)
 }
        }()
       if err := d.runScript("kube-up.sh"); err \neq nil {
                return fmt.Errorf("error encountered during kube-up.sh: %w", err)
        }
        // ` kubectl get nodes -o name –-kubeconfig=<path-to-kubeconfig>`
       \textbf{if} isUp, err := d.IsUp(); err \neq nil {
                klog.Warningf("failed to check if cluster is up: %s", err)
        } else if isUp {
                klog.V(1).Infof("cluster reported as up")
        } else {
                klog.Errorf("cluster reported as down")
        }
        return nil
```

```
\{<br>ployer starting Up()")
func (d *deployer) Up() error {
        klog.V(1).Info("AKS deployer starting Up()")
        env : d.buildEnv()
        defer func() {
               \textbf{if} err := d.DumpClusterLogs(); err \neq nil {
                        klog.Warningf("Dumping cluster logs at the end of Up() failed: %s", err)
 }
        }()
       if err := d.runScript("kube-up.sh"); err \neq nil return fmt.Errorf("error encountered during kube-up.sh: %w", err)
        }
        // ` kubectl get nodes -o name –-kubeconfig=<path-to-kubeconfig>`
       \textbf{if} isUp, err := d.IsUp(); err \neq nil {
```
klog**.**Warningf**(**"failed to check if cluster is up: %s"**,** err**)**

```
 klog.V(1).Infof("cluster reported as up")
 } else {
         klog.Errorf("cluster reported as down")
 return nil
```
**} else if** isUp **{**

**}**

**}**

**}**

```
\{<br>ployer starting Up()")
func (d *deployer) Up() error {
        klog.V(1).Info("AKS deployer starting Up()")
        env : d.buildEnv()
        defer func() {
               \textbf{if} err := d.DumpClusterLogs(); err \neq nil {
                        klog.Warningf("Dumping cluster logs at the end of Up() failed: %s", err)
 }
        }()
       if err := d.runScript("kube-up.sh"); err \neq nil {
                return fmt.Errorf("error encountered during kube-up.sh: %w", err)
        }
        / ` kubectl get nodes -o name –-kubeconfig=<path-to-kubeconfig>`
       if isUp, err := d.IsUp(); err \neq nil {
                klog.Warningf("failed to check if cluster is up: %s", err)
        } else if isUp {
                klog.V(1).Infof("cluster reported as up")
        } else {
                klog.Errorf("cluster reported as down")
        }
        return nil
```

```
r {<br>ployer starting Down()")
.
func (d *deployer) Down() error {
        klog.V(1).Info("AKS deployer starting Down()")
       if err := d.runScript("kube-down.sh"); err \neq nil {
                return fmt.Errorf("error encountered during kube-down.sh: %w", err)
        }
        return nil
}
func (d *deployer) Kubeconfig() (string, error) {
       if d.KubeconfigPath \neq "" {
                return d.KubeconfigPath, nil
        }
        if kconfig, ok : os.LookupEnv("KUBECONFIG"); ok {
                return kconfig, nil
 }
        home, err : os.UserHomeDir()
       if err \neq nil \{ return "", err
         }
        return filepath.Join(home, ".kube", "config"), nil
```
**}**

**.**

```
.
```

```
r {<br>ployer starting Down()")
func (d *deployer) Down() error {
         klog.V(1).Info("AKS deployer starting Down()")
       if err := d.runScript("kube-down.sh"); err \neq nil return fmt.Errorf("error encountered during kube-down.sh: %w", err)
         }
        return nil
}
func (d *deployer) Kubeconfig() (string, error) {
       if d.KubeconfigPath \neq "" {
                return d.KubeconfigPath, nil
         }
        if kconfig, ok : os.LookupEnv("KUBECONFIG"); ok {
                return kconfig, nil
 }
         home, err : os.UserHomeDir()
       if err \neq nil \{ return "", err
         }
        return filepath.Join(home, ".kube", "config"), nil
}
```

```
r {<br>ployer starting Down()")
.
func (d *deployer) Down() error {
         klog.V(1).Info("AKS deployer starting Down()")
       if err := d.runScript("kube-down.sh"); err \neq nil {
                return fmt.Errorf("error encountered during kube-down.sh: %w", err)
         }
        return nil
}
func (d *deployer) Kubeconfig() (string, error) {
       if d.KubeconfigPath \neq "" {
                return d.KubeconfigPath, nil
         }
        if kconfig, ok : os.LookupEnv("KUBECONFIG"); ok {
                return kconfig, nil
 }
         home, err : os.UserHomeDir()
       if err \neq nil \{ return "", err
         }
        return filepath.Join(home, ".kube", "config"), nil
```
**}**

**.**

### File: main.go

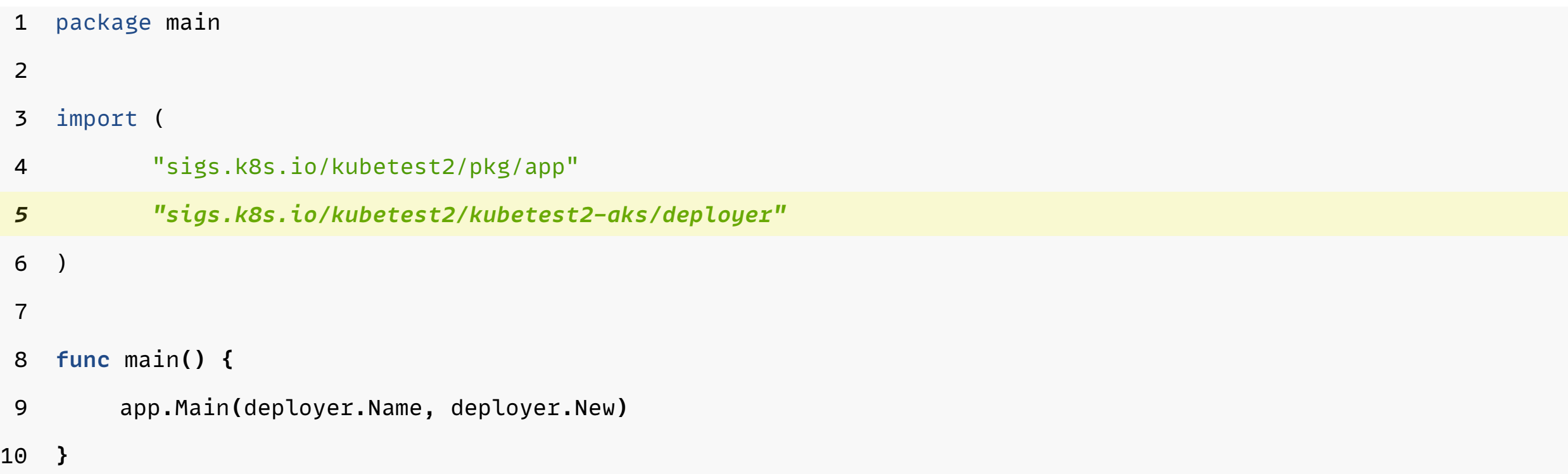

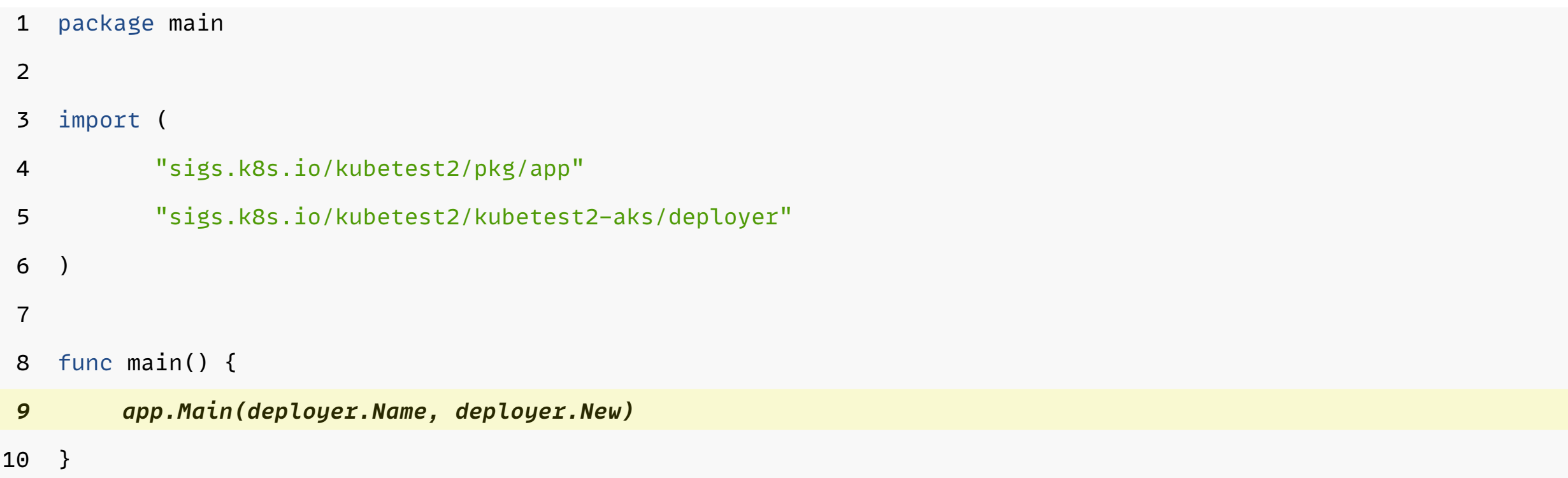

## Demo: Custom AKS Deployer

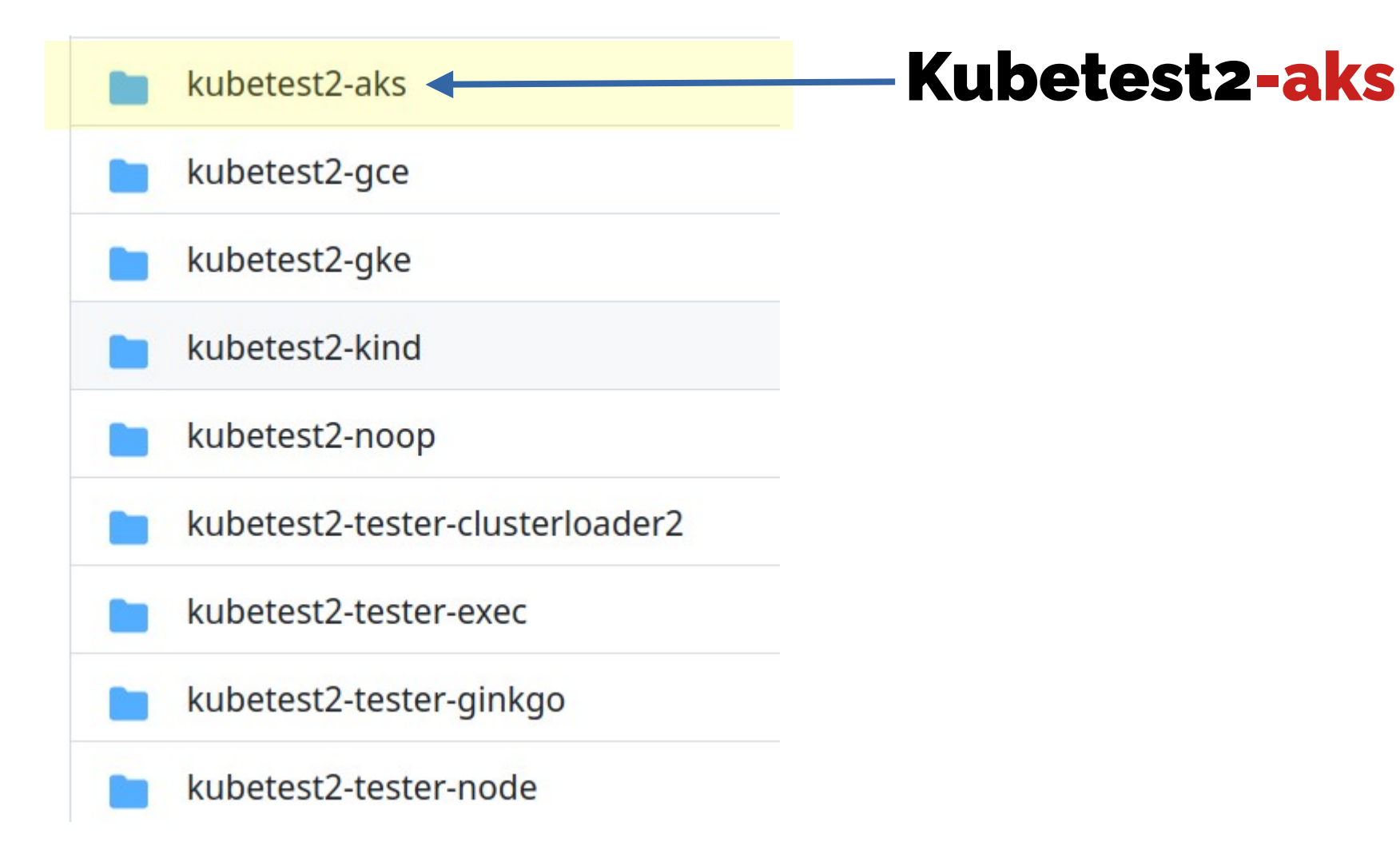

## Demo: Custom AKS Deployer

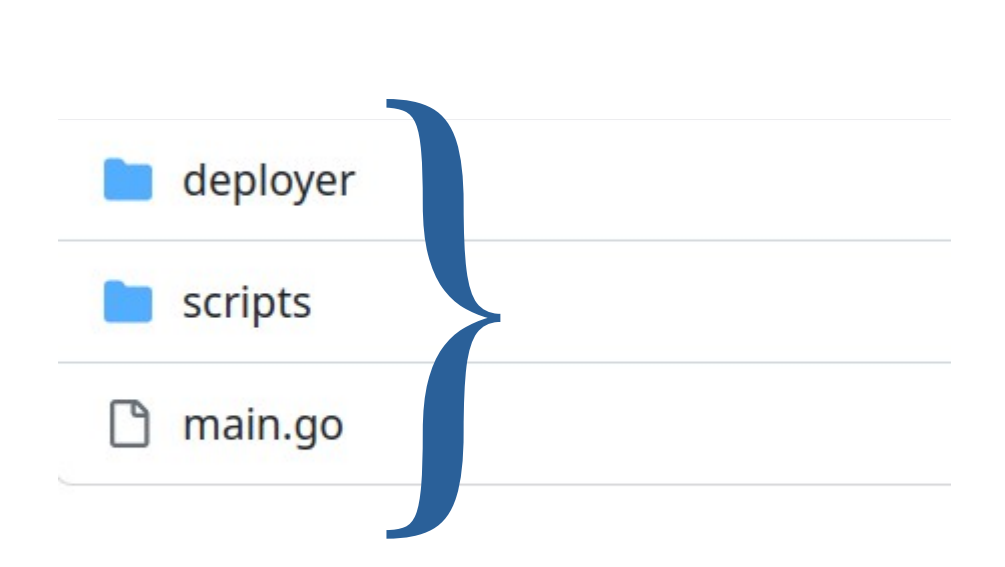
# Demo: Custom AKS Deployer

*\$ make install-all rerun to install new Kubetest2-aks deployer*

# Demo: Custom AKS Deployer

\$ kubetest2

**.**

Usage**:**

kubetest2 **[**deployer**] [**flags**]**

*Detected Deployers:*

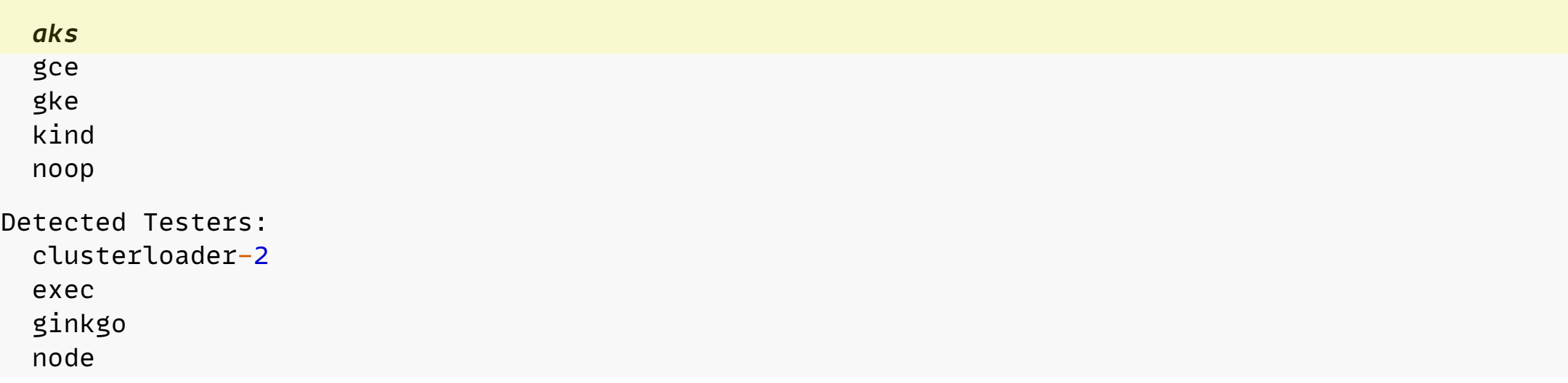

# **Demo: Custom AKS Deployer**

\$ kubetest2 aks --up --down

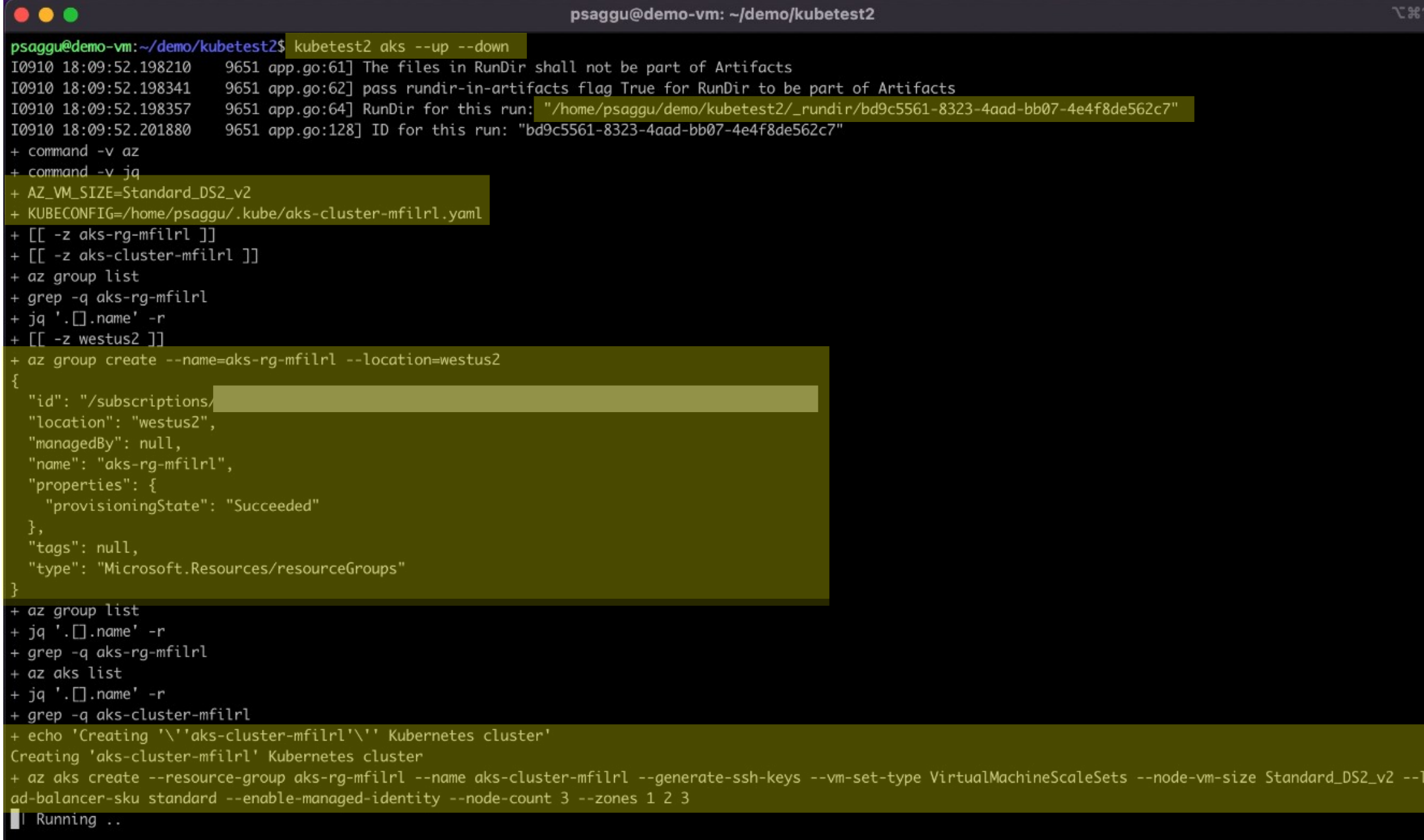

#### $\bullet$   $\bullet$   $\bullet$

```
},
 "nodeResourceGroup": "MC_aks-rg-mfilrl_aks-cluster-mfilrl_westus2",
 "podIdentityProfile": null,
  "powerState": {
   "code": "Running"
 },
 "privateFqdn": null,
 "privateLinkResources": null,
 "provisioningState": "Succeeded",
 "publicNetworkAccess": null,
 "resourceGroup": "aks-rg-mfilrl",
 "securityProfile": {
   "azureKeyVaultKms": null,
   "defender": null
 },"servicePrincipalProfile": {
   "clientId": "msi",
   "secret": null
 },
 "sku": {
   "name": "Basic",
   "tier": "Free"
 },
 "storageProfile": {
   "diskCsiDriver": {
     "enabled": true
   },
   "fileCsiDriver": {
     "enabled": true
   },
   "snapshotController": {
      "enabled": true
 },
 "systemData": null,
  "tags": null,
 "type": "Microsoft.ContainerService/ManagedClusters",
  "windowsProfile": null
+ az aks list
+ jq '.□.name' -r
+ grep -q aks-cluster-mfilrl
+ az aks get-credentials --resource-group aks-rg-mfilrl --name aks-cluster-mfilrl --file /home/psaggu/.kube/aks-cluster-mfilrl.yaml
Merged "aks-cluster-mfilrl" as current context in /home/psaggu/.kube/aks-cluster-mfilrl.yaml
```
psaggu@demo-vm:~/demo/kubetest2\$ ls

 $\Sigma$  361

 $\bullet\bullet\bullet$ 

"metadata": {

"items": [  $\{$ 

},

File: \_rundir/bd9c5561-8323-4aad-bb07-4e4f8de562c7/cluster-logs/cluster-info.log "kind": "NodeList", "apiVersion": "v1", "resourceVersion": "1456" "metadata": { "name": "aks-nodepool1-1456 "uid": "ff853e29-47d9-4bcf-9c3e-f710e0302307", "resourceVersion": "1267", "creationTimestamp": "2022-09-10T18:12:30Z", "labels":  $\{$ "agentpool": "nodepool1", "beta.kubernetes.io/arch": "amd64", "beta.kubernetes.io/instance-type": "Standard\_DS2\_v2", "beta.kubernetes.io/os": "linux", "failure-domain.beta.kubernetes.io/region": "westus2", "failure-domain.beta.kubernetes.io/zone": "westus2-1", "kubernetes.azure.com/agentpool": "nodepool1", "kubernetes.azure.com/cluster": "MC\_aks-rg-mfilrl\_aks-cluster-mfilrl\_westus2", "kubernetes.azure.com/kubelet-identity-client-id": "82382bec-"kubernetes.azure.com/mode": "system", "kubernetes.azure.com/node-image-version": "AKSUbuntu-1804gen2containerd-2022.08.23", "kubernetes.azure.com/os-sku": "Ubuntu", "kubernetes.azure.com/role": "agent", "kubernetes.azure.com/storageprofile": "managed", "kubernetes.azure.com/storagetier": "Premium\_LRS", "kubernetes.io/arch": "amd64", "kubernetes.io/hostname": "aks-nodepool1-145 "kubernetes.io/os": "linux", "kubernetes.io/role": "agent", "node-role.kubernetes.io/agent": "", I "node.kubernetes.io/instance-type": "Standard\_DS2\_v2", "storageprofile": "managed", "storagetier": "Premium\_LRS", "topology.disk.csi.azure.com/zone": "westus2-1",

"topology.kubernetes.io/region": "westus2",

"topology.kubernetes.io/zone": "westus2-1" },

"annotations": {

#### Note!

#### Kubetest2 has a predecessor: Kubetest, and is still in use in certain test cases.

But the Kubernetes Project now recommends using *Kubetest2* as it is more modular, uses plugin paradigm, and has a simplified code structure.

*Try it:* https://github.com/Priyankasaggu11929/kubetest2/tree/step-3/kubetest2-aks *Source Code:* https://sigs.k8s.io/Kubetest2 *Slides:* https://psaggu.com/assets/osc2023/k2p.pdf

#### Contact Information:

#sig-testing, #sig-k8s-infra on slack.k8s.io Slack: *@psaggu* Email: [priyankasaggu11929@gmail.com](mailto:priyankasaggu11929@gmail.com) Web: psaggu.com

*Try it:* https://github.com/Priyankasaggu11929/kubetest2/tree/step-3/kubetest2-aks *Source Code:* https://sigs.k8s.io/Kubetest2 *Slides:* https://psaggu.com/assets/osc2023/k2p.pdf

#### Contact Information:

#sig-testing, #sig-k8s-infra on slack.k8s.io Slack: *@psaggu* Email: [priyankasaggu11929@gmail.com](mailto:priyankasaggu11929@gmail.com) Web: psaggu.com

### Questions? Questions?